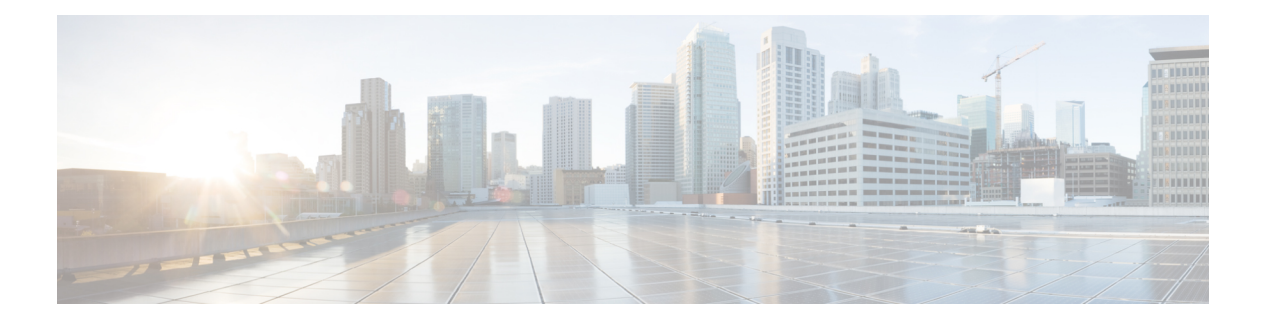

# **CLI Commands**

- CLI Command [Overview,](#page-2-0) on page 3
- CLI [Command](#page-2-1) Modes, on page 3
- alert rule, on [page](#page-5-0) 6
- alert [snmp-v2-destination,](#page-7-0) on page 8
- alert [snmp-v3-destination,](#page-8-0) on page 9
- apply [patches,](#page-10-0) on page 11
- binding [db-connection,](#page-10-1) on page 11
- binding [db-connection-settings,](#page-12-0) on page 13
- [control-plane](#page-13-0) relay, on page 14
- [database](#page-14-0) cluster, on page 15
- database cluster *db-name* [config-server](#page-15-0) *name* , on page 16
- database cluster *db-name* [config-server-seed](#page-16-0) *name*, on page 17
- database cluster *[db-name](#page-17-0)* router *name* , on page 18
- database cluster *[db-name](#page-18-0)* shard *name*, on page 19
- database cluster *db-name* shard *shard-name* [shard-server](#page-19-0) *name*, on page 20
- database cluster *db-name* shard *shard-name* [shard-server-seed](#page-20-0) *name*, on page 21
- database cluster *<db name>* [ipv6-zone-sharding](#page-22-0) true/false , on page 23
- database cluster *<db name>* [ipv6-zones-range](#page-23-0) *<zone-name>* zone-range *<range-name>* start *<pool starting [address>](#page-23-0)* end *<pool ending address>*, on page 24
- database cluster *<db name>* shard *<shard name>* zone-name *[<zone-name>](#page-24-0)*, on page 25
- db [connect](#page-25-0) admin, on page 26
- db connect [binding,](#page-25-1) on page 26
- db connect [session,](#page-26-0) on page 27
- debug [packet-capture](#page-26-1) gather, on page 27
- debug [packet-capture](#page-27-0) purge, on page 28
- debug [packet-capture](#page-28-0) start, on page 29
- [debug](#page-28-1) tech, on page 29
- [docker](#page-29-0) start, on page 30
- [docker](#page-29-1) stop, on page 30
- docker [connect,](#page-30-0) on page 31
- docker [restart,](#page-31-0) on page 32
- external-aaa pam [gid-mapping](#page-31-1) , on page 32
- license [feature,](#page-32-0) on page 33
- [logger](#page-33-0) set, on page 34
- [logger](#page-34-0) clear, on page 35
- monitor log [application,](#page-34-1) on page 35
- monitor log [container,](#page-35-0) on page 36
- [monitor](#page-36-0) log engine, on page 37
- nacm [rule-list,](#page-36-1) on page 37
- [network](#page-38-0) dns server, on page 39
- [network](#page-39-0) dns host, on page 40
- network [virtual-service](#page-40-0) , on page 41
- network [virtual-service](#page-42-0) name host, on page 43
- ntp [server,](#page-43-0) on page 44
- scheduling [external-service,](#page-44-0) on page 45
- [scheduling](#page-46-0) vm-target, on page 47
- show alert [status,](#page-47-0) on page 48
- show [database](#page-48-0) status, on page 49
- show docker [engine,](#page-50-0) on page 51
- show docker [service,](#page-51-0) on page 52
- show [history,](#page-52-0) on page 53
- show license [details,](#page-53-0) on page 54
- show log [application,](#page-53-1) on page 54
- show log [engine,](#page-54-0) on page 55
- show [logger](#page-54-1) level, on page 55
- show [patches,](#page-55-0) on page 56
- show running-config binding [db-connection-settings,](#page-55-1) on page 56
- show scheduling [effective-scheduler,](#page-56-0) on page 57
- show [scheduling](#page-56-1) status, on page 57
- show [scheduling](#page-57-0) vm-target, on page 58
- show system [diagnostics,](#page-58-0) on page 59
- show system [history](#page-59-0), on page 60
- show [system](#page-60-0) secrets open , on page 61
- show [system](#page-60-1) secrets paths , on page 61
- show system software [available-versions](#page-61-0), on page 62
- show system software [docker-repository](#page-61-1) , on page 62
- show system [software](#page-62-0) version, on page 63
- show system [software](#page-62-1) iso stage file, on page 63
- show system [software](#page-63-0) iso details, on page 64
- show [system](#page-64-0) status debug, on page 65
- show system status [downgrade](#page-64-1) , on page 65
- show system status [running](#page-65-0), on page 66
- show system status [upgrade](#page-65-1), on page 66
- [statistics](#page-66-0) bulk file, on page 67
- [statistics](#page-67-0) bulk interval, on page 68
- statistics [icmp-ping,](#page-68-0) on page 69
- [statistics](#page-68-1) detail, on page 69
- statistics [icmp-ping,](#page-69-0) on page 70
- statistics [summary,](#page-70-0) on page 71
- system [abort-downgrade,](#page-71-0) on page 72
- system [abort-upgrade](#page-72-0) , on page 73
- system [downgrade,](#page-72-1) on page 73
- system [disable-debug,](#page-73-0) on page 74
- system [disable-external-services,](#page-73-1) on page 74
- system [enable-debug,](#page-74-0) on page 75
- system [enable-external-services,](#page-74-1) on page 75
- system secrets [add-secret](#page-75-0), on page 76
- system secrets [remove-secret](#page-76-0) , on page 77
- system secrets [set-passcode](#page-76-1) , on page 77
- [system](#page-77-0) secrets unseal , on page 78
- system [software](#page-77-1) iso stage clean, on page 78
- system [software](#page-78-0) iso stage pull, on page 79
- system [software](#page-79-0) iso activate, on page 80
- system [software](#page-80-0) iso delete, on page 81
- system [software](#page-81-0) iso load, on page 82
- [system](#page-82-0) start , on page 83
- [system](#page-82-1) stop , on page 83
- system [upgrade](#page-82-2) , on page 83

# <span id="page-2-0"></span>**CLI Command Overview**

The command-line interface (CLI) is one of the available user interfacesto configure and monitor the launched application. This user interface provides direct access to execute commands via remote access methods over SSH.

In addition to the CLI, Cisco CPS provides a NETCONF and RESTCONF interface for API access to the application.

# <span id="page-2-1"></span>**CLI Command Modes**

The CLI provides two separate command modes – OPERATIONAL and CONFIG.

Each command mode has a separate set of commands available for configuration and monitoring of the application. Entering a "?" at the command problem will indicate the list of available commands for execution within a given mode.

When you start a session, the default mode is OPERATIONAL mode. From this mode, you can access monitoring "show" commands, debugging commands and system maintenance commands. You can enter CONFIG mode to change configuration by issuing the "config" command at the OPERATIONAL prompt.

# **OPERATIONAL Mode**

Logging into the master VM on port 2024 via SSH will allow you to access OPERATIONAL mode. The login into the system will require the use of a username and password. You may attempt to enter a correct password up to three times before the connection attempt is refused.

The commands available at the OPERTIONAL level are separate from the ones available at the CONFIG level. In general, the OPERATIONAL commands encompass monitoring, debugging, and maintenance activity a user will perform.

To list the available OPERATIONAL commands, use the following command:

**Table 1: List Commands of OPERATIONAL Mode**

| Command        | <b>Purpose</b>                      |
|----------------|-------------------------------------|
| l scheduler# ? | Lists the user OPERATIONAL commands |

Example:

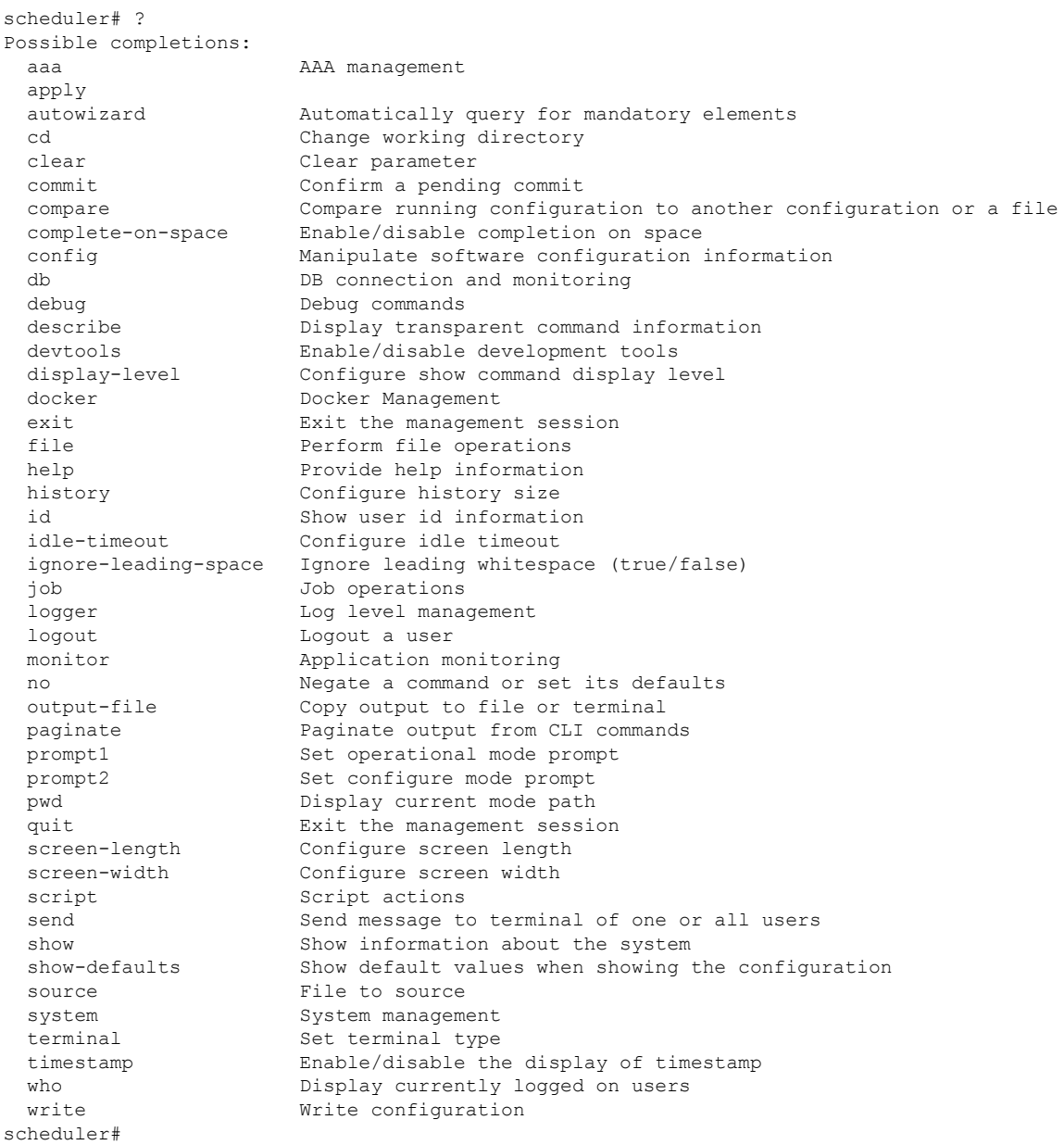

The list of commands will vary based on the version of software installed.

# **CONFIG Mode**

Within OPERATIONAL mode, you can enter CONFIG mode by issuing the "config" command. In general, the CONFIG commands modify the system configuration.

To enter CONFIG mode, use the following command:

### **Table 2: Enter CONFIG mode**

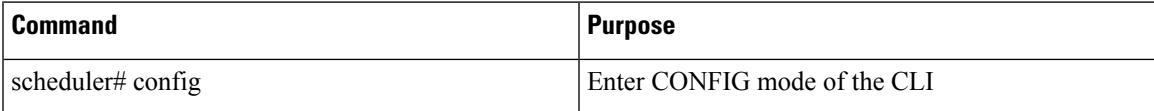

In CONFIG mode, the prompt changes to include a "(config)" at the end of the prompt.

Example:

```
scheduler# config
Entering configuration mode terminal
scheduler(config)#
```
To list the available CONFIG commands, use the following command:

#### **Table 3: List commands in CONFIG mode**

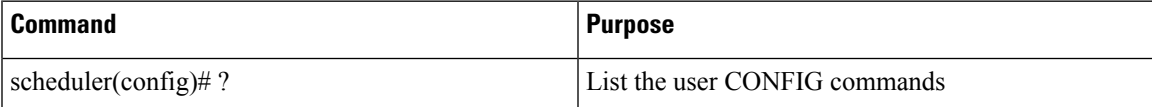

# Example:

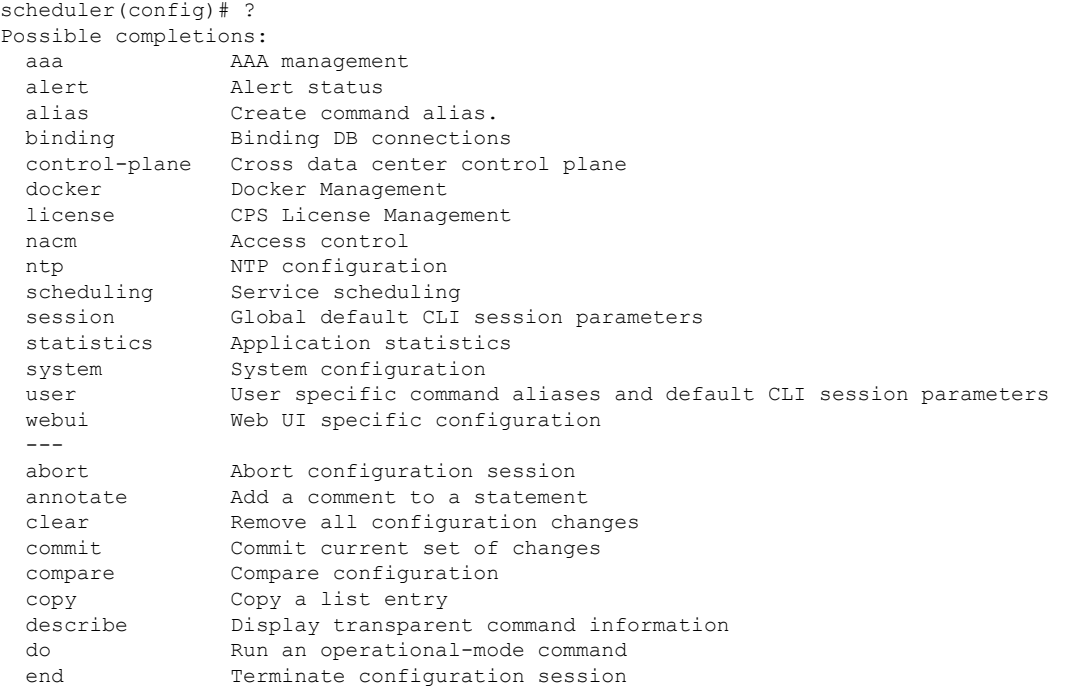

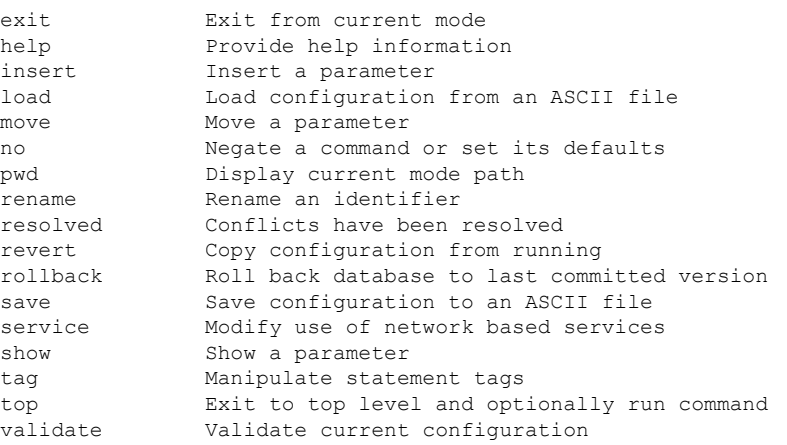

# <span id="page-5-0"></span>**alert rule**

Creates a new alerting rule.

The alerting rule allows automatic creation of internal and SNMP traps based on system conditions. The Prometheus monitoring application must be running for alerts to trigger properly. If all Prometheus servers are down, then the system does not generate alerts.

## **Syntax**

```
alert rule name duration duration event-host-label event-host-label
expression expression message message snmp-clear-message snmp-clear-message
snmp-facility { application | hardware | networking | os | proc | virtualization }
snmp-severity { alert | critical | debug | emergency | error | info | none | notice | warning
 }
```
### **Command Parameters**

#### **Table 4: Parameter Description**

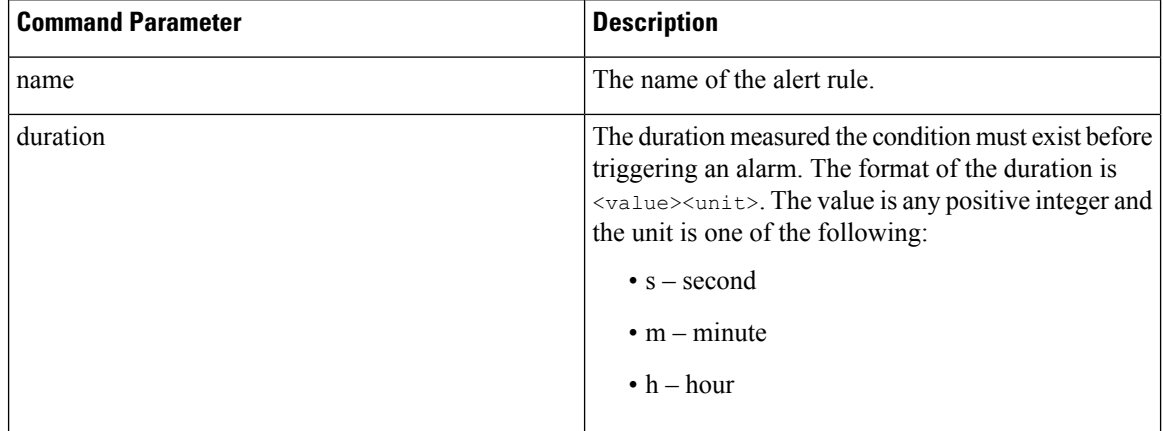

I

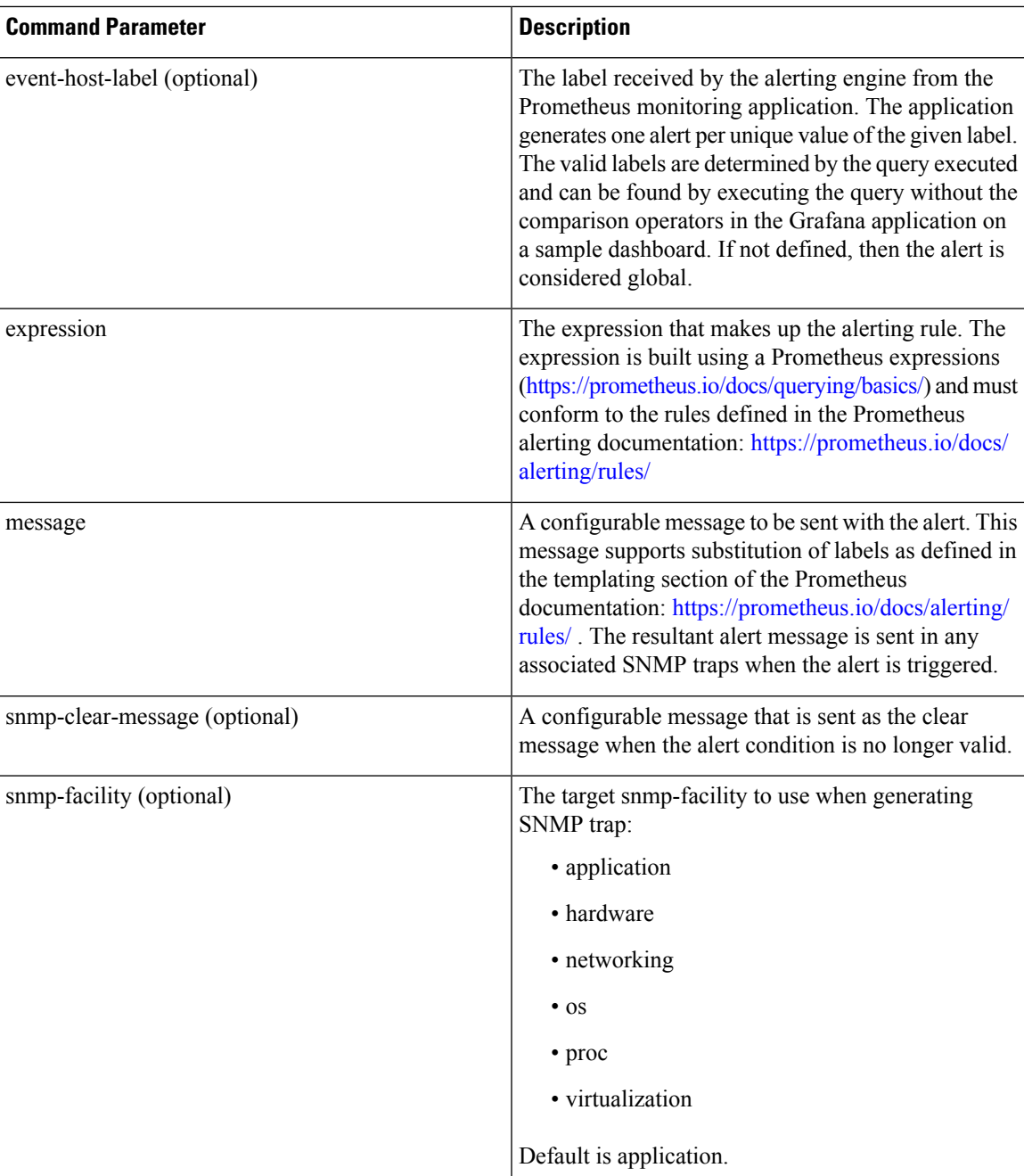

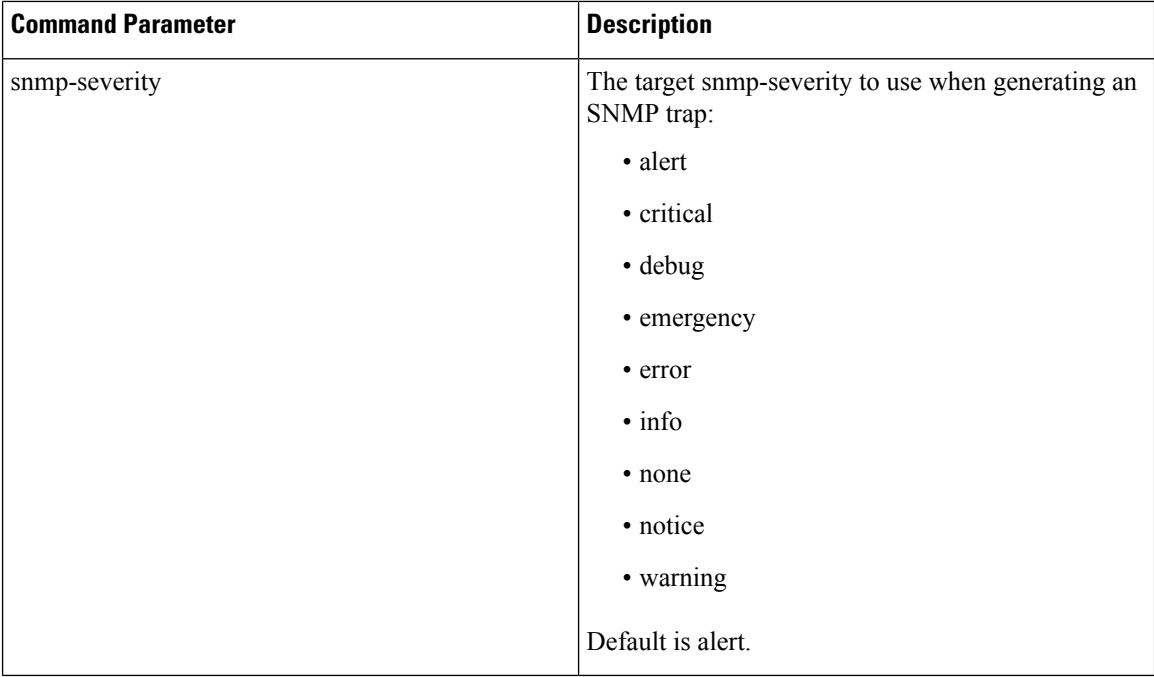

CONFIG

## **VNFs**

All

#### **Command Usage**

Use the alert rule command to define monitoring rules for the system. When you create a new alert rule, the alert rule is exported to the Prometheus monitoring servers, which are monitoring the system on a 1-second interval. The Prometheus servers monitor the underlying expression defined in the alert rule and send alerts scheduling OAM node when they are triggered or when they are cleared. The OAM node tracks internally the status of all alerts and sends any SNMP traps if SNMP servers are defined.

#### **Examples**

The following example generates an alert when node  $\log \frac{1}{2}$ :

```
alert rule test
expression "node load5 > 3"
event-host-label instance
message "Node level exceeds 3"
snmp-facility application
snmp-clear-message "Node level below 3"
!
```
# <span id="page-7-0"></span>**alert snmp-v2-destination**

Creates a new SNMPv2 destination.

Creation of a SNMPv2 destination causes the system to forward any triggered/cleared alerts to the SNMPv2 destination.

#### **Syntax**

alert snmp-v2-destination *nms-address* community *community*

#### **Command Parameters**

#### **Table 5: Parameter Description**

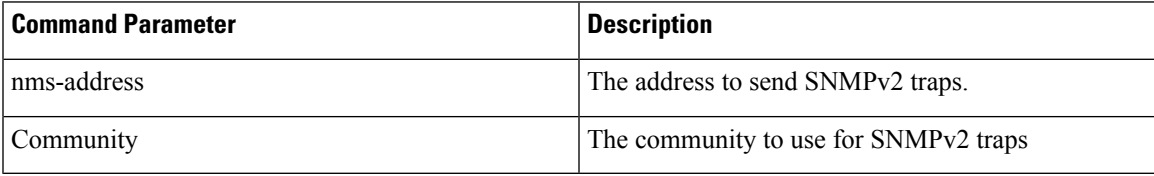

#### **Command Mode**

CONFIG

### **VNFs**

All

#### **Command Usage**

Use the alert snmp-v2-destination to forward alerts from the system to an external SNMPv2 trap receiver. The traps are sent using the following algorithm:

- Sent once when the alert is cleared
- Sent once when the alert is firing
- Sent once if the OAM application is restarted and the alert is firing.

#### **Examples**

The following example sends all alerts to community "test" with address 10.10.10.10.

scheduler(config)# alert snmp-v2-destination 10.10.10.10 community test

# <span id="page-8-0"></span>**alert snmp-v3-destination**

Creates a new SNMPv3 destination.

Creation of a SNMPv3 destination causes the system to forward any triggered/cleared alerts to the SNMPv3 destination.

#### **Syntax**

```
alert snmp-v3-destination nms-address auth-password
auth-password auth-proto auth-proto engine-id
```
*engine-id* privacy-password *privacy-password* user *user*

#### **Command Parameters**

#### **Table 6: Parameter Description**

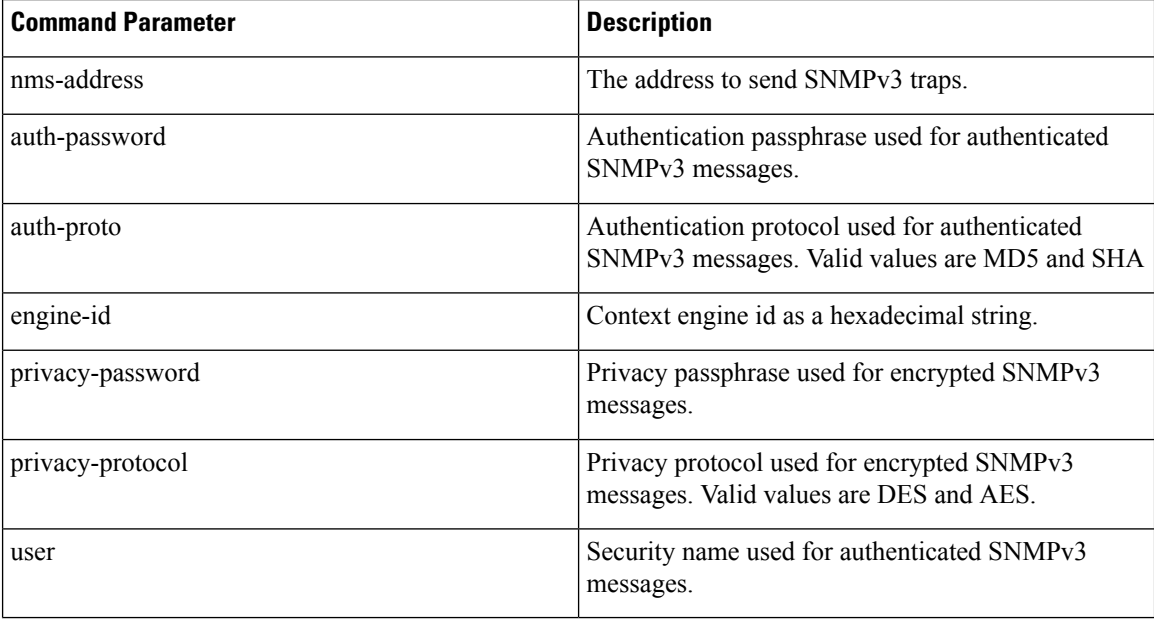

# **Command Mode**

CONFIG

# **VNFs**

All

## **Command Usage**

Use the alert snmp-v3-destination to forward alerts from the system to an external SNMPv2 trap receiver. The traps are sent using the following algorithm:

- Sent once when the alert is cleared
- Sent once when the alert is firing
- Sent once if the OAM application is restarted and the alert is firing.

# **Examples**

The following example sends all alerts to community "test" with address 10.10.10.10.

```
scheduler(config)# alert snmp-v3-destination 10.10.10.10 user
test auth-proto SHA auth-password test engine-id 0x01020304 privacy-protocol
AES privacy-password test
```
# <span id="page-10-0"></span>**apply patches**

Applies patches that are staged in the /data/orchestrator/patches/ directory of the master VM.

This command should only be used by the Cisco TAC and Engineering team to address specific problems and debug the application.

#### **Syntax**

apply patches

### **Command Parameters**

**Table 7: Parameter Description**

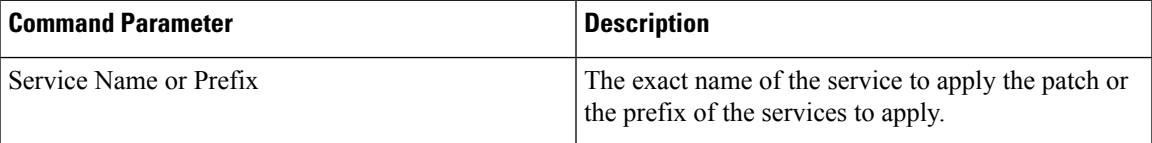

## **Command Mode**

OPERATIONAL

# **VNFs**

All

#### **Command Usage**

This command should only be used at the recommendation of Cisco TAC and Engineering teams.

# <span id="page-10-1"></span>**binding db-connection**

Adds additional binding db connections from the DRA to a DRA binding database.

#### **Syntax**

```
binding db-connection { ipv4 | ipv6 | imsiapn | msisdnapn| slf }
 address port
```
#### **Command Parameters**

**Table 8: Parameter Description**

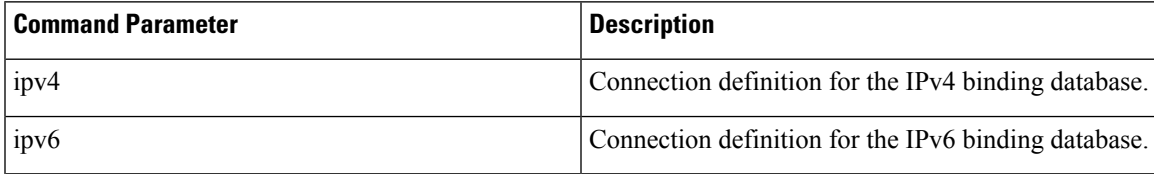

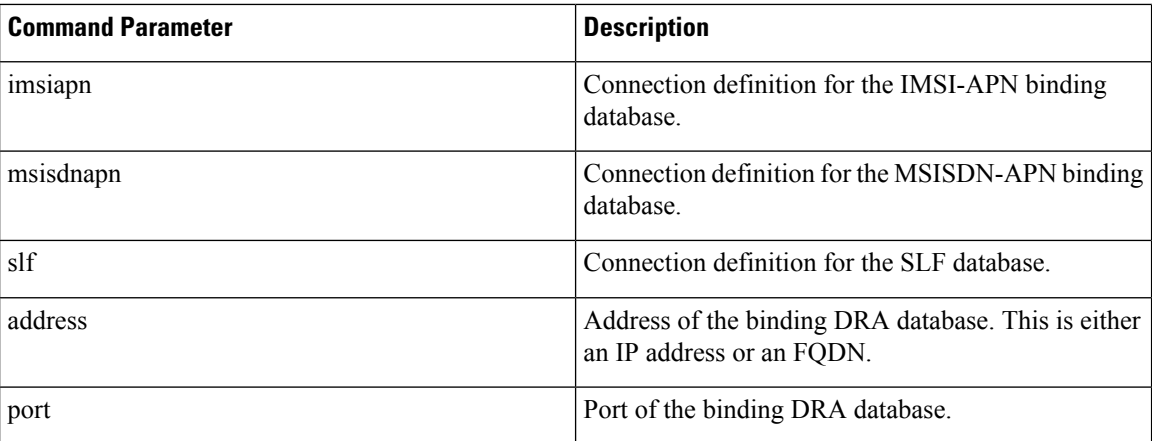

CONFIG

### **VNFs**

DRA

# **Command Usage**

Use the binding db-connection command to instruct the application on how to connect to the remote binding database. In general, there should be configuration lines entered per binding database type in order to support high availability.

#### **Examples**

The following configuration defines two redundant connections per database.

```
binding db-connection ipv6 172.16.82.195 27017
!
binding db-connection ipv6 172.16.82.196 27017
!
binding db-connection ipv4 172.16.82.195 27017
!
binding db-connection ipv4 172.16.82.196 27017
!
binding db-connection imsiapn 172.16.82.195 27017
!
binding db-connection imsiapn 172.16.82.196 27017
!
binding db-connection msisdnapn 172.16.82.195 27017
!
binding db-connection msisdnapn 172.16.82.196 27017
!
binding db-connection slf 172.16.82.195 27017
!
binding db-connection slf 172.16.82.196 27017
!
```
# <span id="page-12-0"></span>**binding db-connection-settings**

Used to configure the mongo connection settings.

#### **Syntax**

```
binding db-connection-settings { drasession | imsiapn | ipv4 | ipv6 | msisdnapn | range |
slf }
```
*connect-timeout connections-per-host max-wait-time socket-timeout*

no binding db-connection-settings <database>

### **Command Parameters**

#### **Table 9: Parameter Description**

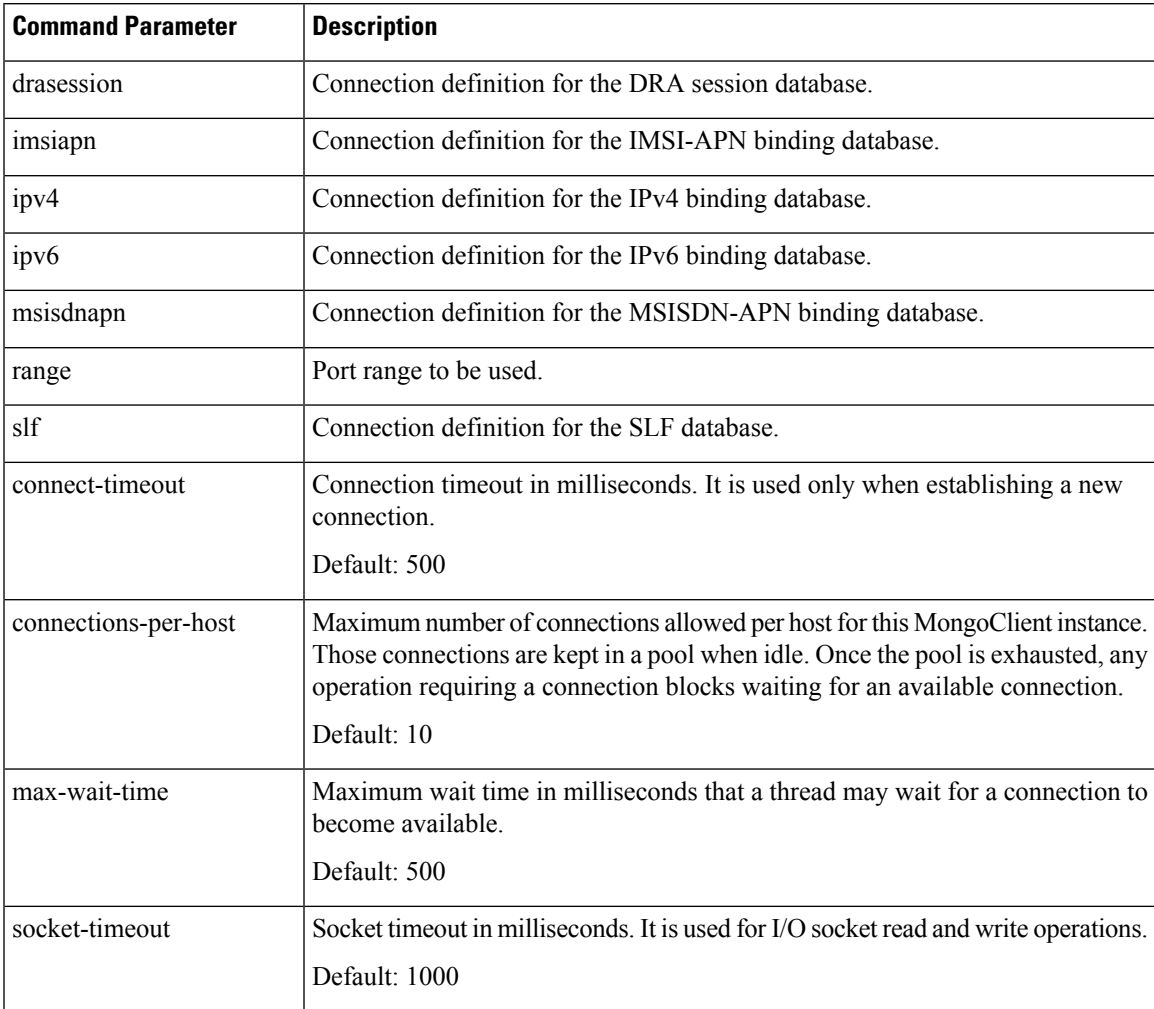

#### **Command Mode**

CONFIG

#### **VNFs**

DRA

#### **Command Usage**

Use the binding db-connection-settings command to configure the mongo connection settings.

### **Examples**

The following is an example:

```
admin@orchestrator(config)# binding db-connection-settings ?
Possible completions:
 drasession imsiapn ipv4 ipv6 msisdnapn range slf
admin@orchestrator(config)# binding db-connection-settings drasession ?
Possible completions:
 connect-timeout connections-per-host max-wait-time socket-timeout <cr>
admin@orchestrator(config-db-connection-settings- drasession)# connect-timeout ?
Possible completions:
  <int>[500]
admin@orchestrator(config-db-connection-settings- drasession)# connections-per-host ?
Possible completions:
 \langleint>[10]admin@orchestrator(config-db-connection-settings- drasession)# max-wait-time ?
Possible completions:
  <int>[500]
admin@orchestrator(config-db-connection-settings- drasession )# socket-timeout ?
Possible completions:
  <int>[1000]
```
# <span id="page-13-0"></span>**control-plane relay**

Adds additional control-plane entries between two disconnected CPS vDRA sites.

#### **Syntax**

```
control-plane relay name address
address port port
```
#### **Command Parameters**

#### **Table 10: Parameter Description**

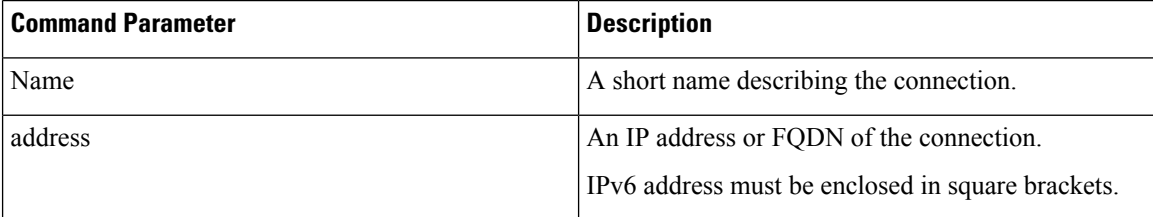

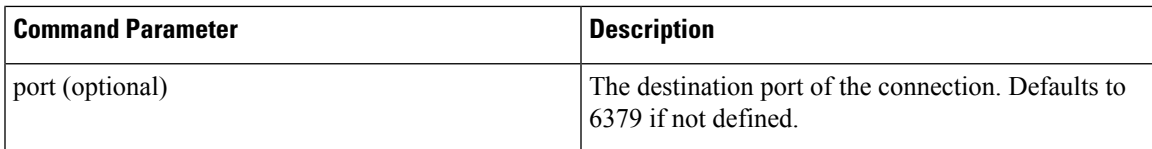

CONFIG

### **VNFs**

DRA

#### **Command Usage**

Use the control-plane relay command to instruct the application how which links it should use to relay CPS vDRA control traffic. CPS vDRA control traffic is the traffic that describes the current endpoints within a site and the relay IPs for site to site communication. For a 2 site model there should be at least 4 entries defined in this definition (two for each site). For a 3 site model there should be at least 6 entries in this definition.

## **Examples**

The following configuration adds a relay connection to siteA over address 10.10.10.10 port 6379.

```
scheduler(config)# control-plane relay siteA-1 address 10.10.10.10
port 6379
```
# <span id="page-14-0"></span>**database cluster**

Create a MongoDB database sharded cluster.

## **Syntax**

```
database cluster name sharded-cluster-master
{true|false} no database cluster name
```
# **Command Parameters**

#### **Table 11: Parameter Description**

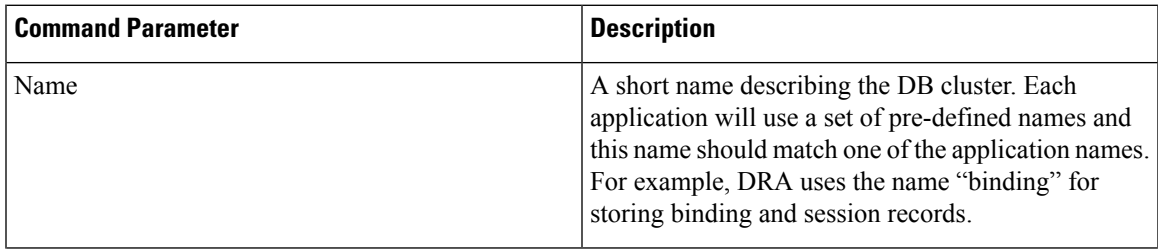

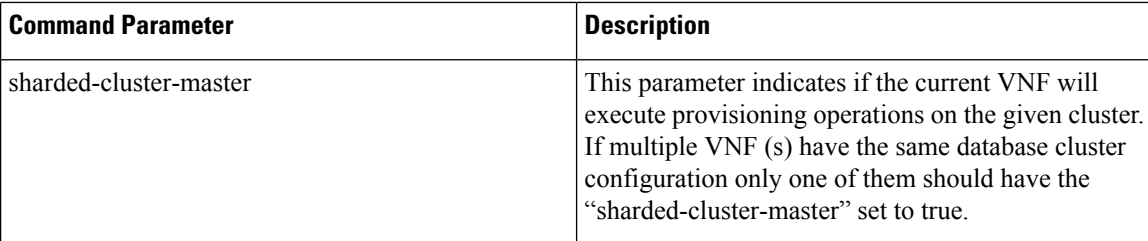

CONFIG

#### **VNFs**

All

## **Command Usage**

Use the database cluster command and sub-commands to instruct the application to provision a database cluster for use in application database operations.

#### **Examples**

The following is an example of creating a "binding" sharded cluster that is being managed by the current VNF.

```
scheduler(config)# database cluster binding
sharded-cluster-master true
```
# <span id="page-15-0"></span>**database cluster db-name config-server name**

Add a MongoDB configuration server process to the named database cluster.

# **Syntax**

```
database cluster db-name config-server
name address address no database
cluster db-name config-server name
```
#### **Command Parameters**

#### **Table 12: Parameter Description**

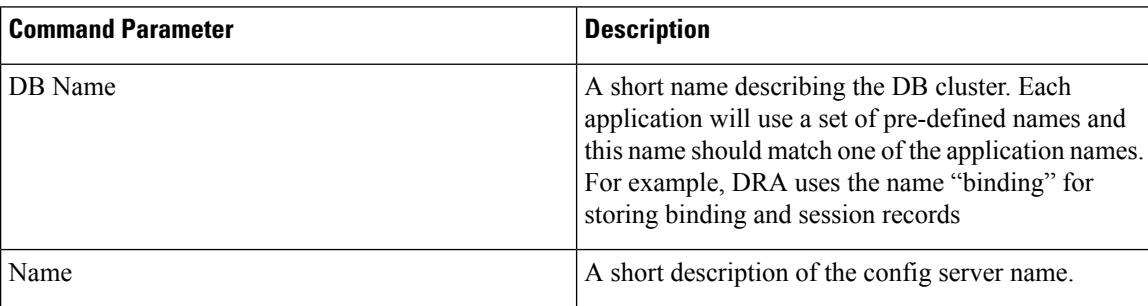

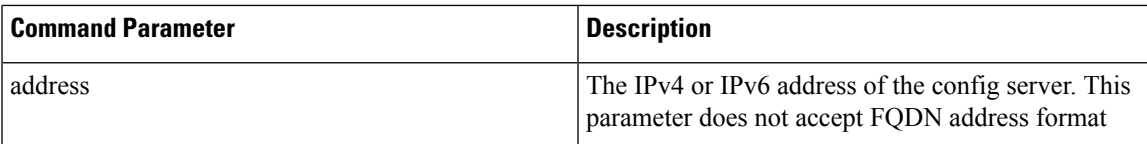

CONFIG

# **VNFs**

All

#### **Command Usage**

Use the database cluster config-server to add a config-server to the system.

#### **Examples**

The following is an example of adding a new config server to the "binding" cluster.

```
scheduler(config)# database cluster binding
config-server cfg-1 address 10.10.10.10
```
# <span id="page-16-0"></span>**database cluster db-name config-server-seed name**

Set the initial seed configuration server for boot-strapping the MongoDB replica set initialization process.

#### **Syntax**

```
database cluster db-name config-server-seed
name
```
# **Command Parameters**

#### **Table 13: Parameter Description**

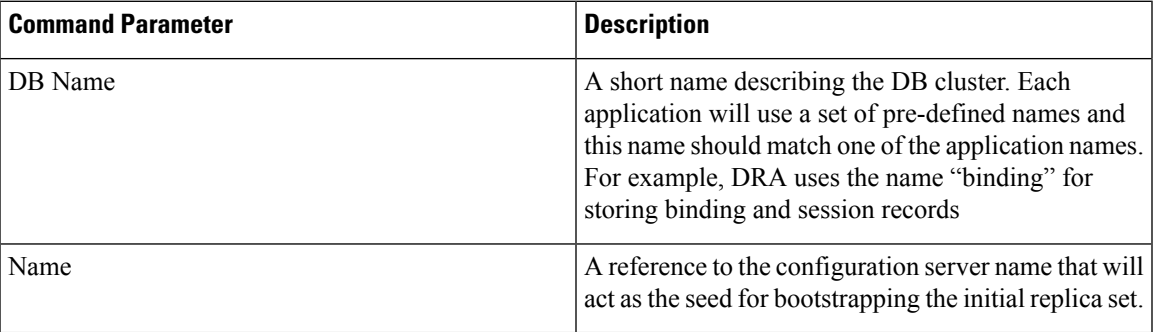

#### **Command Mode**

CONFIG

#### **VNFs**

All

#### **Command Usage**

Use the database cluster config-server-seed command to set the initial seed configuration server for boot-strapping the MongoDB replica set initialization process. This is required if a config server is set.

# **Examples**

The following is an example of setting cfg-1 as the initial seed for a new config server to the "binding" cluster.

```
scheduler(config)# database cluster binding
config-server-seed cfg-1
```
# <span id="page-17-0"></span>**database cluster db-name router name**

Add a new MongoDB router to the named DB cluster.

#### **Syntax**

```
database cluster db-name
router name
```
#### **Command Parameters**

#### **Table 14: Parameter Description**

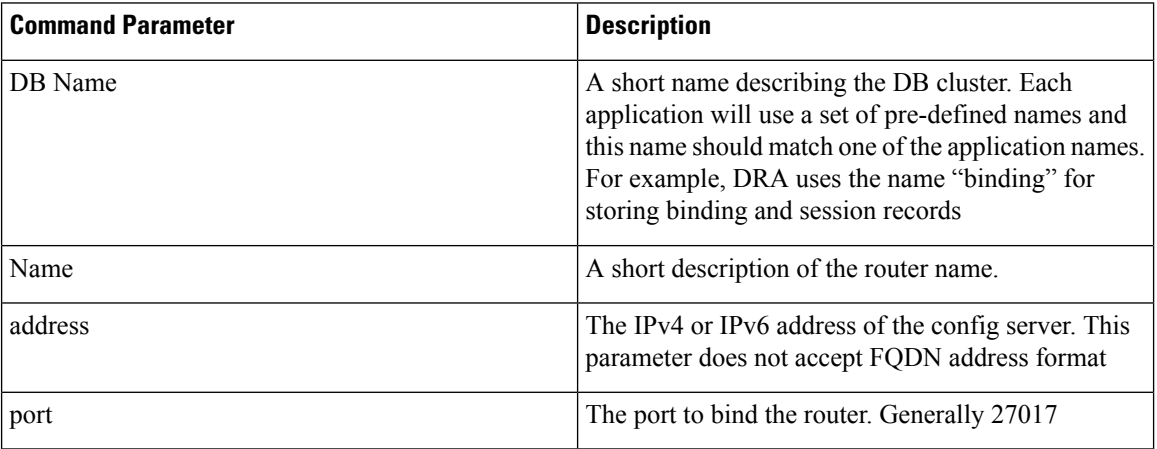

#### **Command Mode**

CONFIG

## **VNFs**

All

Ш

# **Command Usage**

Use the database cluster router command to add a router to named database cluster. Full initialization of database cluster requires at least one router to be defined and often for HA purposes multiple routers are required.

# **Examples**

The following is an example of adding a router to the "binding" cluster.

```
scheduler(config)# database cluster binding
router router-1 address 10.10.10.10 port 27017
```
# <span id="page-18-0"></span>**database cluster db-name shard name**

Add a new MongoDB shard to the named DB cluster.

#### **Syntax**

```
database cluster db-name
shard name no database cluster
db-name shard name
```
# **Command Parameters**

#### **Table 15: Parameter Description**

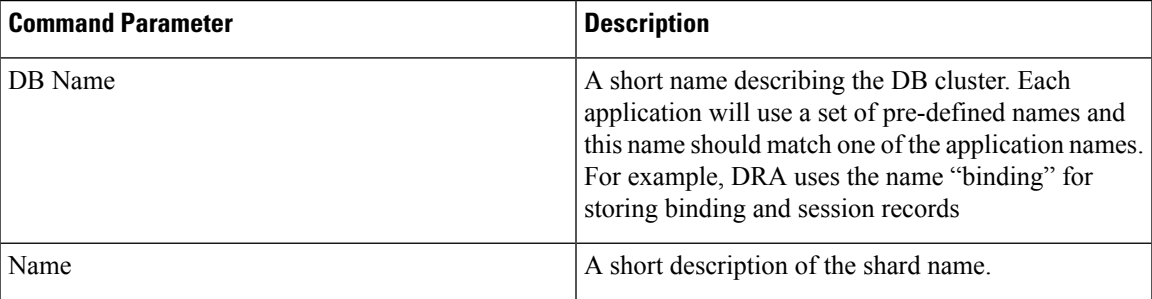

# **Command Mode**

CONFIG

#### **VNFs**

All

# **Command Usage**

Use the database cluster shard command to add a new shard to the named database cluster. Full initialization of database cluster requires at least the definition of one shard and often for scaling purposes multiple shards are required.

#### **Examples**

The following is an example of adding a shard to the "binding" cluster.

database cluster binding shard shard-1

# <span id="page-19-0"></span>**databaseclusterdb-nameshardshard-nameshard-servername**

Add a new MongoDB shard to the named DB cluster.

#### **Syntax**

```
database cluster db-name shard
shard-name shard-server name
address address port port [arbiter
{true|false}] [memory_allocation_percent percent]
[priority priority] [voter {true|false}]
[storage-engine {IN_MEMORY|MMAPv1|WT}]
no database cluster db-name shard
shard-name server name
```
When creating replica set, ensure that all ports are the same, i.e, the replica set should have same port for ARBITER, PRIMARY, and SECONDARY. **Note**

#### **Command Parameters**

#### **Table 16: Parameter Description**

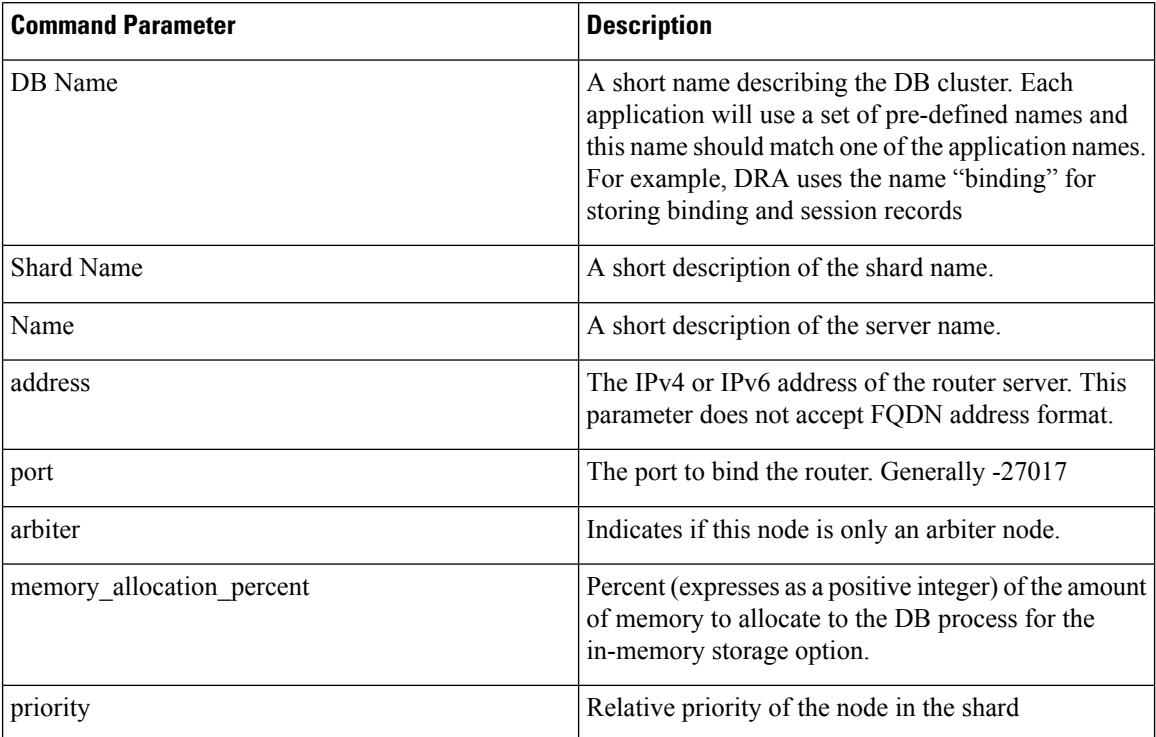

Ш

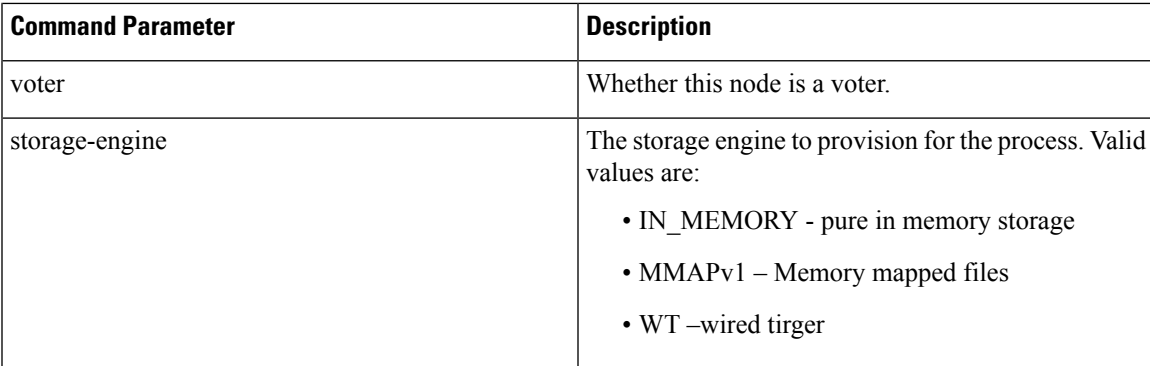

## **Command Mode**

CONFIG

**VNFs**

All

# **Command Usage**

Use the database cluster shard server command to add a new server to named database cluster. Full initialization of database cluster requires at least the definition of one shard server and for HA at least 3 nodes are required.

## **Examples**

The following is an example of adding a new shard to the "binding" cluster.

```
scheduler(config)# database cluster binding shard
shard-1 shard-server server-1 storage-engine WT address
10.10.10.10 port 27017
```

```
Note
```
Ports to be used for all database operations must be in the range of 27017 to 27047. Ports outside the defined range are not supported since the application must limit the port mappings. The selected range is sufficient for 30 Mongo processes on a given node.

# <span id="page-20-0"></span>**databaseclusterdb-nameshardshard-nameshard-server-seed name**

Set the initial seed shard server for boot-strapping the MongoDB replica set initialization process.

# **Syntax**

```
database cluster db-name
shard shard-name shard-server-seed name
```
#### **Command Parameters**

#### **Table 17: Parameter Description**

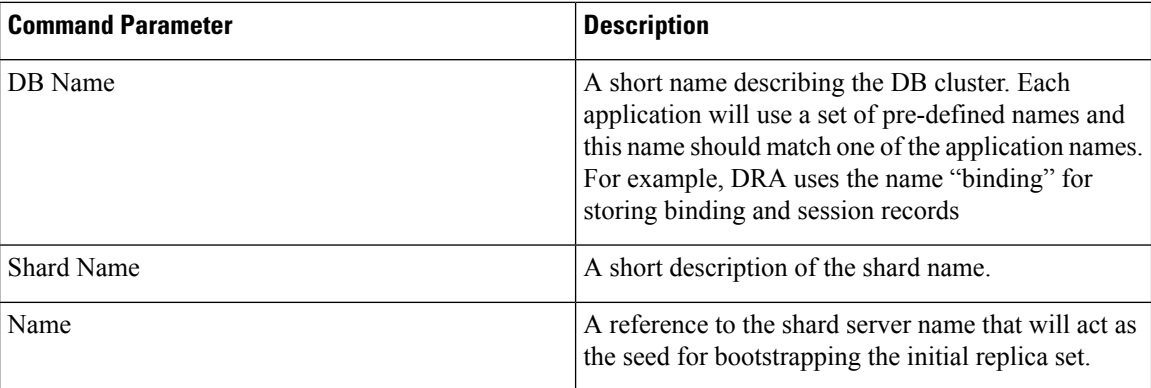

#### **Command Mode**

CONFIG

### **VNFs**

All

#### **Command Usage**

Use the database cluster shard-server-seed command to set the initial seed shard server for boot-strapping the MongoDB replica set initialization process. This is required if a shard is defined.

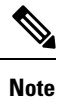

To create or add a member to an existing replica set, you must also run the Mongo console-based commands as shown: mongo> rs.add("name")

To remove a replica set or a shard in a sharded cluster case, remove the member from the Mongo console as shown: mongo> rs.remove("name")

You must also navigate to the container and the VM on which the member resides and clear the data manually. The data path is the same as the one that is used when the replica-set member is created. Typically, the path is  $//$ mmapv1-tmpfs-2xxxx where  $2xxxx$  is the port where the replica set member is started.

## **Examples**

The following is an example of setting server-1 as the initial seed for a new shard called "shard-1" to the "binding" cluster.

scheduler(config)# database cluster binding shard shard-1 shard-server-seed server-1

# <span id="page-22-0"></span>**database cluster <db name> ipv6-zone-sharding true/false**

Enable the zone-based sharding for IPv6. When zone-based sharding is enabled on IPv6 database, hash-based sharding can still be configured on other databases.

#### **Syntax**

database cluster *<db name>* ipv6-zone-sharding true/false

#### **Command Parameters**

### **Table 18: Parameter Description**

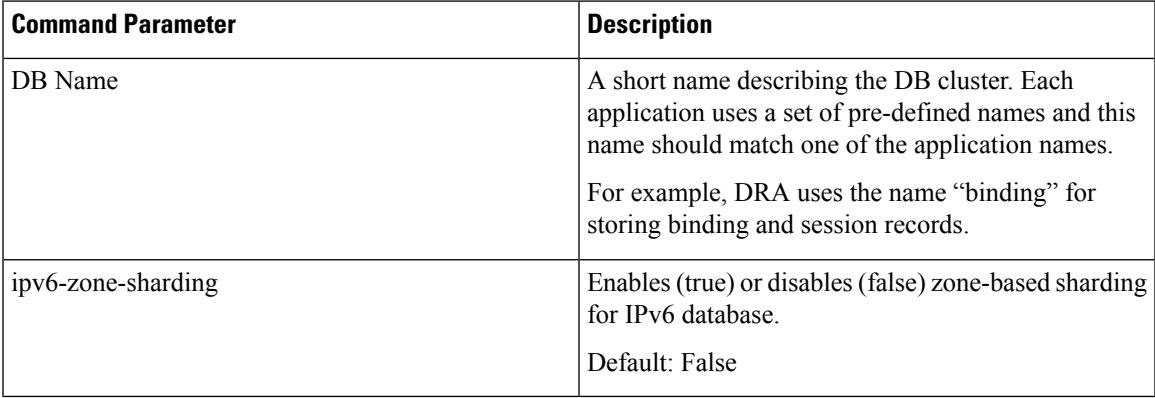

### **Command Mode**

CONFIG

## **VNFs**

DRA Binding

## **Command Usage**

Use database cluster binding ipv6-zone-sharding to enable/disable zone sharding on IPv6 database.

## **Examples**

The following is an example of enabling zone-based sharding for the IPv6 database in the cluster binding: database cluster binding ipv6-zone-sharding true

# <span id="page-23-0"></span>**database cluster <db name> ipv6-zones-range <zone-name> zone-range <range-name> start <pool starting address> end <pool ending address>**

Create zones for IPv6 shards based on IPv6 pools, so that the primary member of the replica set for an IPv6 address resides at the same physical location as the PGW assigning addresses from the IPv6 pool. This results in local writes (and reads) for the IPv6 binding database.

**Note** It is possible to create multiple ranges for each zone. Configure the IPv6 ranges in short format only.

#### **Syntax**

```
database cluster <db name> ipv6-zones-range
<zone-name> zone-range <range-name>
start <pool starting address> end
<pool ending address>
```
#### **Command Parameters**

#### **Table 19: Parameter Description**

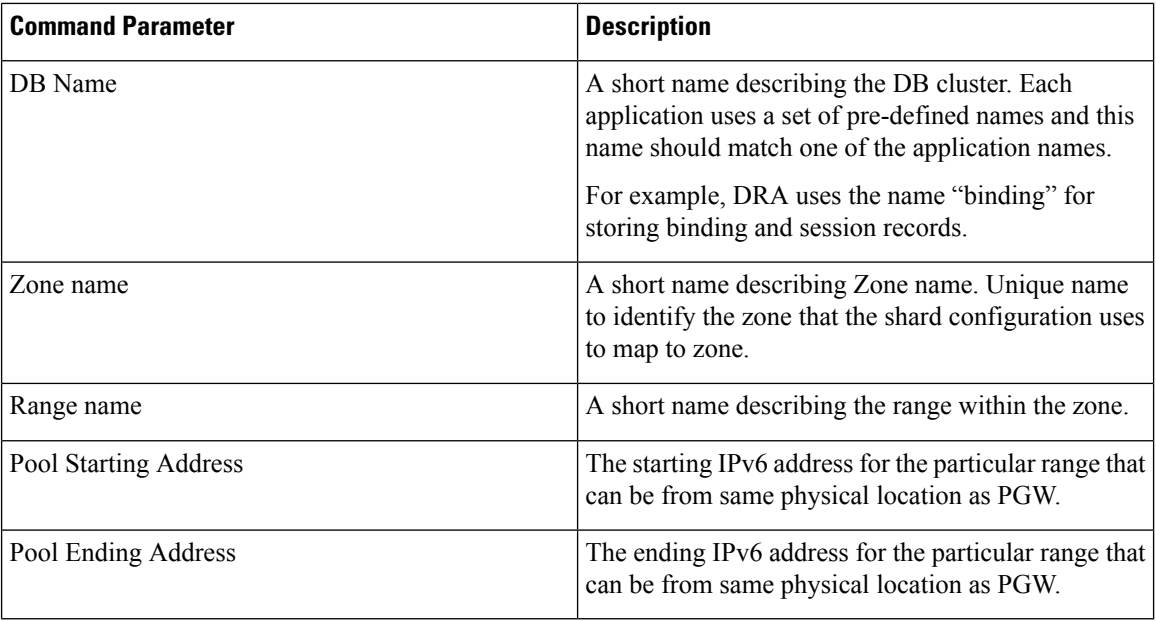

#### **Command Mode**

CONFIG

# **VNFs**

DRA Binding

#### **Command Usage**

This command creates a zone and also creates ranges for the zone.

#### **Examples**

The following is an example of creating a IPv6 zone with name pune for the cluster binding and a range of 2003:3051:0000:0001 to 2003:3051:0000:0500 for the zone:

```
database cluster binding ipv6-zones-range pune
zone-range range1 start 2003:3051:0000:0001 end
2003:3051:0000:0500
```
# <span id="page-24-0"></span>**database cluster <db name> shard <shard name> zone-name <zone-name>**

Add shards to a zone.

### **Syntax**

database cluster *<db name>* shard *<shard name>* zone-name *<zone-name>*

#### **Command Parameters**

**Table 20: Parameter Description**

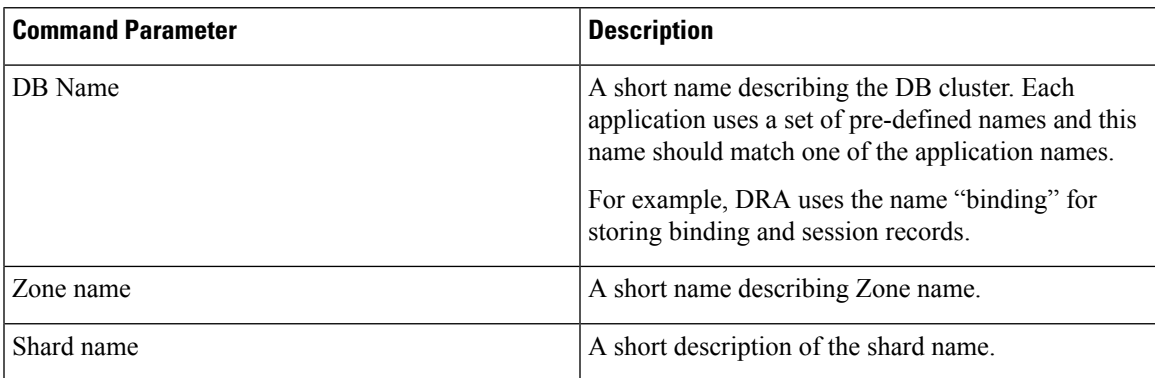

# **Command Mode**

CONFIG

# **VNFs**

DRA Binding

### **Command Usage**

Use the command to add the shard to a zone.

#### **Examples**

The following is an example of mapping the IPv6 zone with name pune with the shard shard-1 in the cluster binding:

database cluster binding shard shard-1 zone-name pune

# <span id="page-25-0"></span>**db connect admin**

Connects to an underlying admin database.

#### **Syntax**

No additional arguments.

# **Command Mode**

OPERATIONAL

# **VNFs**

All

#### **Command Usage**

Use the db connect admin command to connect to the underlying admin database. Once within this database, the user will have read / write accessto the admin database via a mongodb CLI. The capabilities of the mongodb CLI are not described in this document.

# <span id="page-25-1"></span>**db connect binding**

Connects to an underlying binding database.

#### **Syntax**

```
db connect binding { ipv4 | ipv6 | imsi-apn | msisdn-apn
| slf }
```
# **Command Parameters**

**Table 21: Parameter Description**

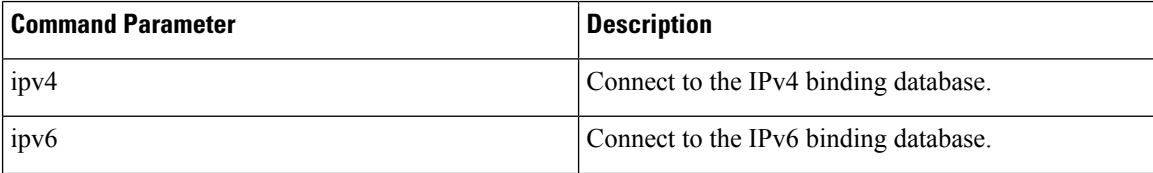

Ш

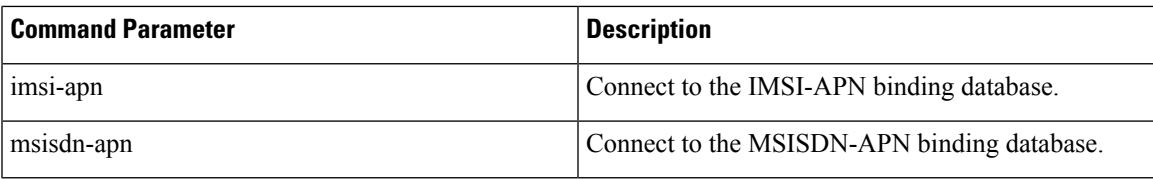

## **Command Mode**

**OPERATIONAL** 

# **VNFs**

DRA

# **Command Usage**

Use the db connect binding command to connect to the underlying binding database. Once within this database, the user will have read / write access to the binding database via the mongodb CLI. The capabilities of the mongodb CLI are not described in this document.

# <span id="page-26-0"></span>**db connect session**

Connects to an underlying admin database.

# **Syntax**

No additional arguments.

# **Command Mode**

OPERATIONAL

# **VNFs**

DRA

#### **Command Usage**

Use the db connect session command to connect to the underlying session database. Once within this database, the user will have read / write access to the session database via a mongodb CLI. The capabilities of the mongodb CLI are not described in this document.

# <span id="page-26-1"></span>**debug packet-capture gather**

Gathers all running packet captures.

#### **Syntax**

```
debug packet-capture gather directory directory
```
#### **Command Parameters**

**Table 22: Parameter Description**

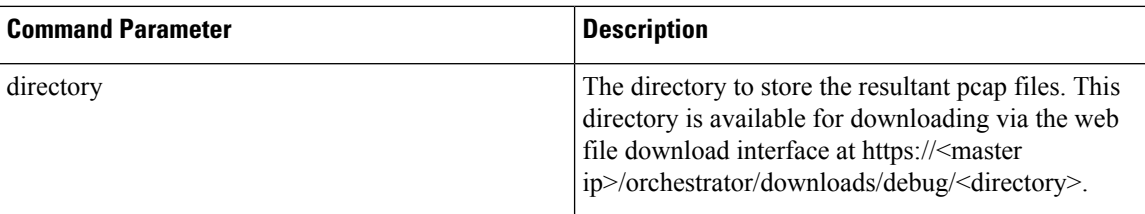

# **Command Mode**

OPERATIONAL

**VNFs**

All

#### **Command Usage**

Use the debug packet-capture gather to gather all completed or currently running pcaps. This command is sent to all machines with active tcpdump commands and stops the given commands. After all commands are stopped, the command will gather the resultant pcap files and make them available at https://<master ip>/orchestrator/downloads/debug/<directory>.

# <span id="page-27-0"></span>**debug packet-capture purge**

Purges all existing pcap files.

#### **Syntax**

debug packet-capture purge

### **Command Mode**

**OPERATIONAL** 

## **VNFs**

All

# **Command Usage**

Use the debug packet-capture purge after all relevant packet captures have been downloaded from the application. The system does not automatically purge packet captures. You need to manage the amount of space used by the packet captures using this command.

# <span id="page-28-0"></span>**debug packet-capture start**

Starts a packet capture on a given IP address and port.

#### **Syntax**

debug packet-capture start ip-address *ip-address* port *port* timer-seconds *timer-seconds*

#### **Command Parameters**

**Table 23: Parameter Description**

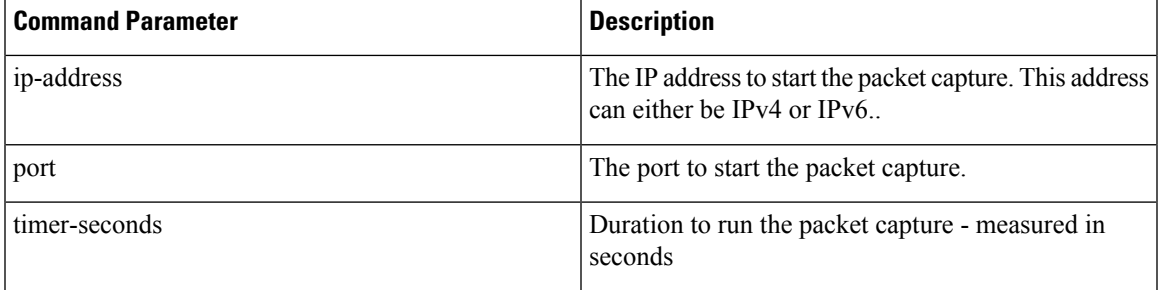

### **Command Mode**

OPERATIONAL

### **VNFs**

All

#### **Command Usage**

Use the debug packet-capture start command to start a tcp-dump on the given IP address and port within the CPS cluster. The packet capture will run for the given timer period and then shutdown automatically. The packet captures can be gathered using the debug packet-capture gather command.

# <span id="page-28-1"></span>**debug tech**

Gather logs and debug information to support troubleshooting.

#### **Syntax**

debug tech

#### **Command Parameters**

None

OPERATIONAL – Not available via NETCONF/RESTCONF

#### **VNFs**

All

# **Command Usage**

Use this command to gather logs and debug information to support troubleshooting.

The results of the command are available at https://<master ip>/orchestrator/downloads/debug/tech.

## **Examples**

scheduler# debug tech

# <span id="page-29-0"></span>**docker start**

Starts Diameter application container.

# **Syntax**

docker start *<container-id>*

### **Command Parameters**

#### **Table 24: Parameter Description**

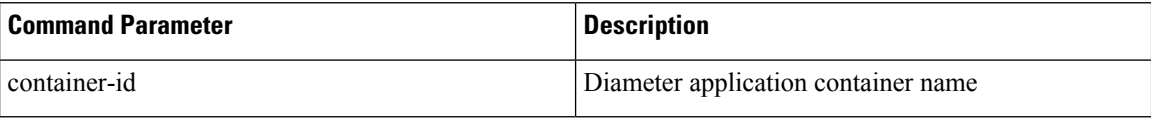

# **Command Mode**

OPERATIONAL

## **VNFs**

DRA

# <span id="page-29-1"></span>**docker stop**

Stops Diameter application container.

# **Syntax**

docker stop *<container-id>*

#### **Command Parameters**

**Table 25: Parameter Description**

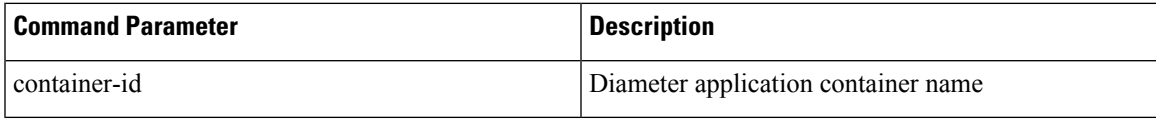

## **Command Mode**

OPERATIONAL

#### **VNFs**

DRA

# **Command Usage**

This command ensures the following tasks are completed before the container is stopped:

- the required DPR messages are sent out to all connected peers
- VIP moves to another director

# <span id="page-30-0"></span>**docker connect**

Connects to a docker service and launches a bash shell running on the system.

### **Syntax**

docker connect *container-id*

# **Command Parameters**

**Table 26: Parameter Description**

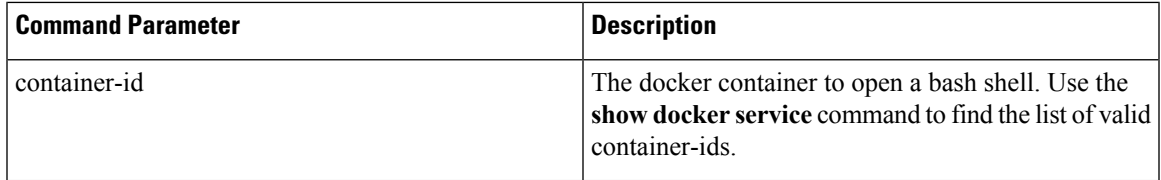

# **Command Mode**

OPERATIONAL

**VNFs**

All

### **Command Usage**

Use the docker connect to open a bash shell within a container. This command is primarily used for advanced debugging of the system. Once within a container, you can execute Linux commands and interact with the running container processes.

# <span id="page-31-0"></span>**docker restart**

Restarts a docker service that is currently running.

# **Syntax**

docker restart container-id *container-id*

## **Command Parameters**

#### **Table 27: Parameter Description**

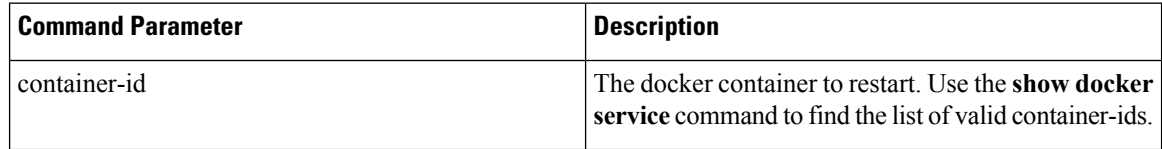

#### **Command Mode**

OPERATIONAL

#### **VNFs**

All

#### **Command Usage**

Use the docker restart to restart a running docker service. This command is primarily useful to restore a non-responsive service at the request of Cisco TAC or Cisco Engineering.

# <span id="page-31-1"></span>**external-aaa pam gid-mapping**

Configures the gid mapping for various group roles.

### **Syntax**

external-aaa pam gid-mapping *<gid:int> <group name>*

#### **Command Parameters**

**Table 28: Parameter Description**

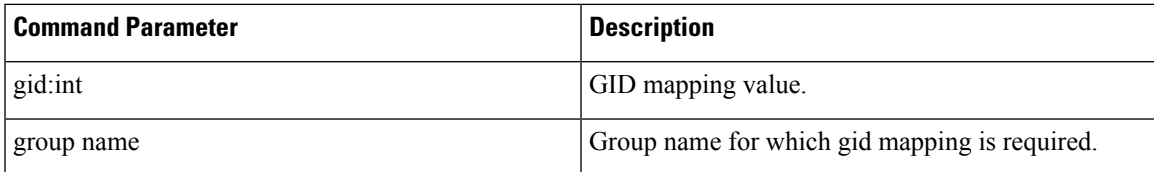

#### **Command Mode**

CONFIG

**VNFs**

All

#### **Command Usage**

Use external-aaa pam gid-mapping to configure LDAP user gid mapping for various group roles such as, grafana-admin, policy-admin, policy-ro, and so on.

Based on the roles configured for the LDAP user gid, access permissions can be set accordingly.

#### **Example**

```
admin@orchestrator(config)# external-aaa pam gid-mapping 1000 policy-admin
admin@orchestrator(config-gid-mapping-1000/policy-admin)# commit
Commit complete.
```
You can display the status of configuration by running the following command:

admin@orchestrator# show running-config external-aaa | tab

#### **Sample Output:**

```
admin@orchestrator# show running-config external-aaa | tab
GID GROUP
--------------------
1000 policy-admin
```
# <span id="page-32-0"></span>**license feature**

Registers a system license.

# **Syntax**

```
license feature id encrypted-license encrypted-license
no license feature id
```
# **Command Parameters**

**Table 29: Parameter Description**

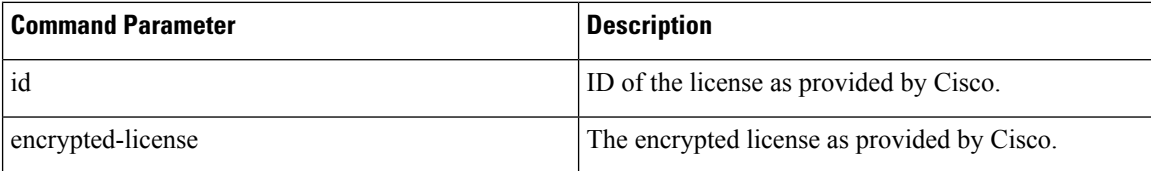

#### **Command Mode**

CONFIG

**VNFs**

All

# **Command Usage**

Use the license feature to add and remove licenses from the running system.

# <span id="page-33-0"></span>**logger set**

Sets the various log levels for application logging.

# **Syntax**

logger set *logger-name* { trace | debug | info | warn | error | off }

### **Command Parameters**

#### **Table 30: Parameter Description**

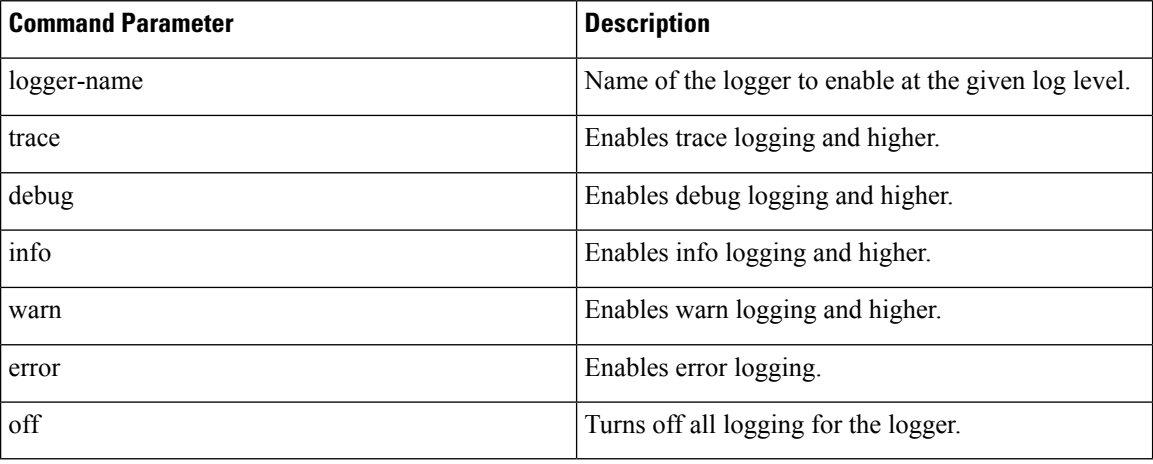

OPERATIONAL

#### **VNFs**

All

#### **Command Usage**

Use the logger set to enable various levels of application logging. The logger names are provided by Cisco per application and are not defined here.

#### **Examples**

The following is an example:

logger set com.broadhop debug

# <span id="page-34-0"></span>**logger clear**

Clears a log level defined using the logger set command.

#### **Syntax**

logger clear *logger-name*

### **Command Parameters**

#### **Table 31: Parameter Description**

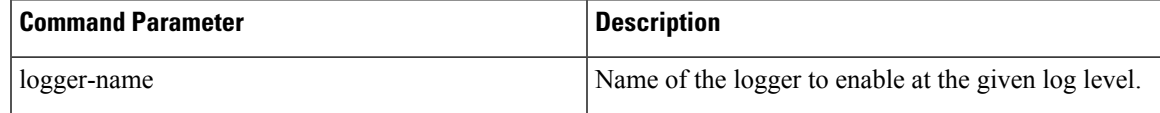

# **Command Mode**

OPERATIONAL

## **VNFs**

All

#### **Command Usage**

Use the logger clear to reset the logging level for an application logger to the default level. The current set of logger levels can be found using the show logger level command.

# <span id="page-34-1"></span>**monitor log application**

Tails the cluster wide application log.

#### **Syntax**

monitor log application

### **Command Mode**

OPERATIONAL

# **VNFs**

DRA

#### **Command Usage**

Use the monitor log application to tail the consolidated-qns.log running on the cc-monitor docker services. If the cc-monitor docker services are not running, this command will fail.

#### **Examples**

The following is an example:

```
scheduler# monitor log application
binding-s3.weave.local 2017-03-06 00:07:07,256 [LicenseManagerProxy] INFO
consolidated.sessions - TPS_COUNT: SESSION_COUNT:
           LICENSE_COUNT: 100000000
binding-s4.weave.local 2017-03-06 00:07:15,577 [LicenseManagerProxy] INFO
consolidated.sessions - TPS_COUNT: SESSION_COUNT:
           LICENSE_COUNT: 100000000
diameter-endpoint-s1.weave.local 2017-03-06 00:07:21,041 [LicenseManagerProxy] INFO
consolidated.sessions - TPS_COUNT: SESSION_COUNT:
```
# <span id="page-35-0"></span>**monitor log container**

Tails a specific docker container using the monitor log container command.

#### **Syntax**

monitor log container *container-id*

#### **Command Parameters**

#### **Table 32: Parameter Description**

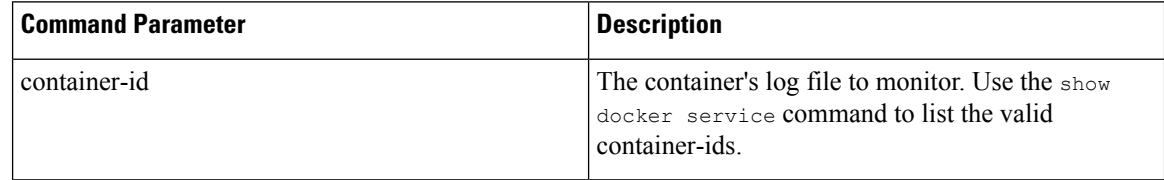

#### **Command Mode**

OPERATIONAL
Ш

#### **VNFs**

All

#### **Command Usage**

Use the monitor log container command to tail the docker container log. This will provide the output for all non-application messages for the given container.

#### **Examples**

The following is an example:

```
scheduler# monitor log container svn
<<< Started new transaction, based on original revision 94
     * editing path : __tmp_run_stage ... done.
------- Committed revision 94 >>>
<<< Started new transaction, based on original revision 95
     * editing path : __tmp_run_backup ... done.
```
## **monitor log engine**

Tails the cluster wide engine log using the monitor log engine command.

#### **Syntax**

monitor log engine

## **Command Mode**

OPERATIONAL

## **VNFs**

DRA

#### **Command Usage**

Use the monitor log engine to tail the consolidated-engine.log running on the cc-monitor docker services. If the cc-monitor docker services are not running this command will fail.

## **nacm rule-list**

Specifies access restrictions for a user group.

Verify the users in the group before applying restrictions. To specify restrictions for any group, ensure that the admin user is not part of that group. By default, admin user is configured in a each group.

#### **Syntax**

```
nacm rule-list <rule-name>
group <group-name> cmdrule <cmdrule-name>
```
command *<command to restrict>* access-operations exec action deny

#### **Command Parameters**

#### **Table 33: Parameter Description**

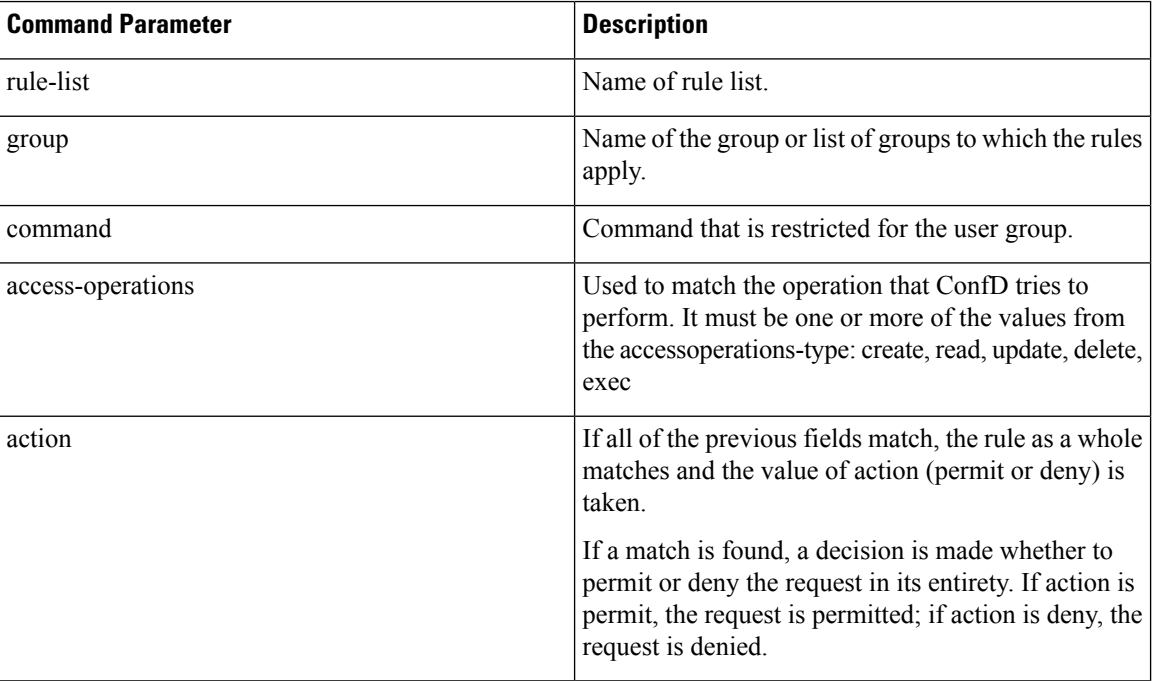

## **Command Mode**

CONFIG

#### **VNFs**

All

## **Command Usage**

To delete the admin user from the read-only group, use the following command:

scheduler(config)#no nacm groups group crd-read-only user-name admin

For the configuration to take effect, log out of the CLI session and log in again after configuring any nacm rule-list.

## **Examples**

Restrict crd-read-only group from config command:

```
scheduler(config)#nacm rule-list crdreadgrp group
crd-read-only cmdrule denyconfig command config access-operations
exec action deny
scheduler(config-cmdrule-denyconfig)# commit
```
#### Restrict crd-read-only and policy-ro group from config command:

```
scheduler(config)#nacm rule-list readonly-restrict
group [ crd-read-only policy-ro ] cmdrule cfg-restrict command
config access-operations exec action deny
scheduler(config-cmdrule-cfg-restrict)#commit
```
#### Restrict crd-read-only and policy-ro group from docker command:

```
scheduler(config)#nacm rule-list readonly-restrict
group [ crd-read-only policy-ro ] cmdrule docker-restrict command
docker access-operations exec action deny
scheduler(config-cmdrule-docker-restrict)# commit
```
#### Restrict crd-read-only and policy-ro group from system stop command:

```
scheduler(config)#nacm rule-list readonly-restrict group
[ crd-read-only policy-ro ] cmdrule sys-stop command
"system stop" access-operations exec action deny
scheduler(config-cmdrule-sys-stop)# commit
```
#### Restrict crd-read-only and policy-ro group from system start command:

```
scheduler(config)#nacm rule-list readonly-restrict
group [ crd-read-only policy-ro ] cmdrule sys-start command
"system start" access-operations exec action deny
scheduler(config-cmdrule-sys-start)# commit
```
#### Restrict load override command for all the users including admin:

```
scheduler(config)#nacm rule-list readonly-restrict
group [ * ] cmdrule load-override command "load override"
access-operations exec action deny
scheduler(config-cmdrule-load-override)# commit
```
## **network dns server**

Adds a network DNS server for the cluster to use.

#### **Syntax**

```
network dns server address no network
dns server address
```
#### **Command Parameters**

#### **Table 34: Parameter Description**

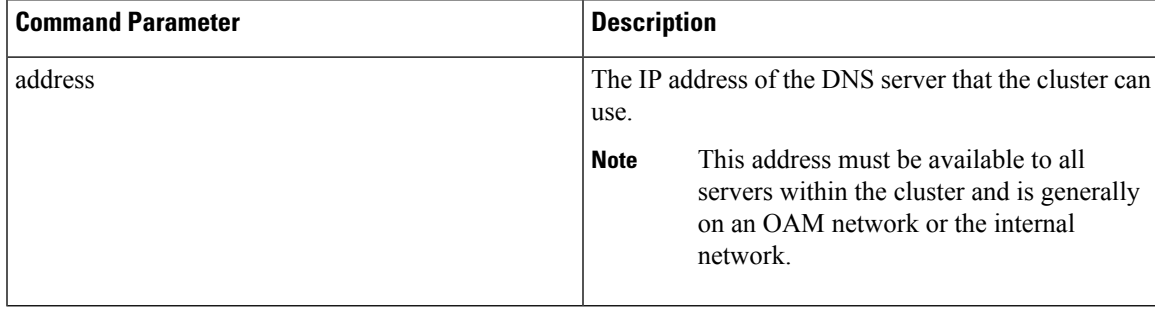

## **Command Mode**

CONFIG

#### **VNFs**

All

## **Command Usage**

The network DNS server command triggers the addition of a DNS server to the DNS resolution that the application utilizes. These servers are added in the order they appear in the configuration to the DNS resolution.

## **Examples**

The following example adds a DNS server: scheduler(config)# network dns server 10.10.10.10

## **network dns host**

Adds a network host to IP address mapping for the cluster to use.

## **Syntax**

```
network dns host host domain address
address no network dns host host domain
```
#### **Command Parameters**

#### **Table 35: Parameter Description**

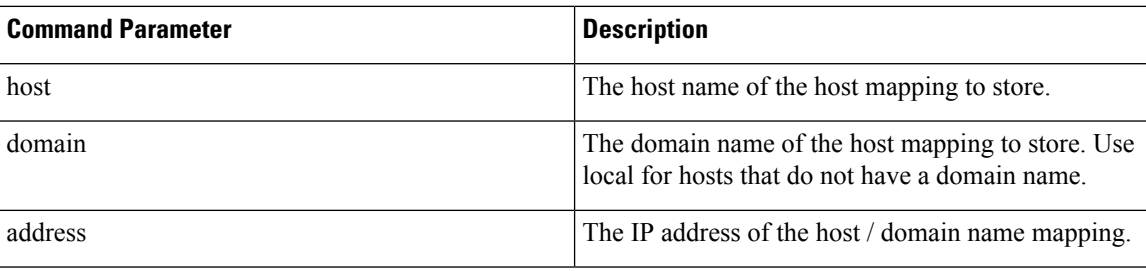

### **Command Mode**

CONFIG

## **VNFs**

All

## **Command Usage**

The network DNS host command triggers the addition of a host / domain mapping to a specific IP address. This is useful when the upstream DNS services do not have a host / domain name mapping or upstream DNS server is not available to the cluster.

## **Examples**

The following example adds a DNS server:

scheduler(config)# network dns host test local address 10.10.10.10

## **network virtual-service**

Used to configure virtual floating IP address on various interfaces.

## **Syntax**

```
network virtual-service name of floating ip floating-ip floating ip address mask
net mask digits broadcast broadcast address interface interface-id virtual-router-id
virtual router id tracking-service prefix of service to monitor for IP address
diameter-endpoint host ip address of host to put the floating ip priority priority of host
```
exit

host *ip address of host to put the floating ip* priority *priority of host*

commit

end

#### **Command Parameters**

#### **Table 36: Parameter Description**

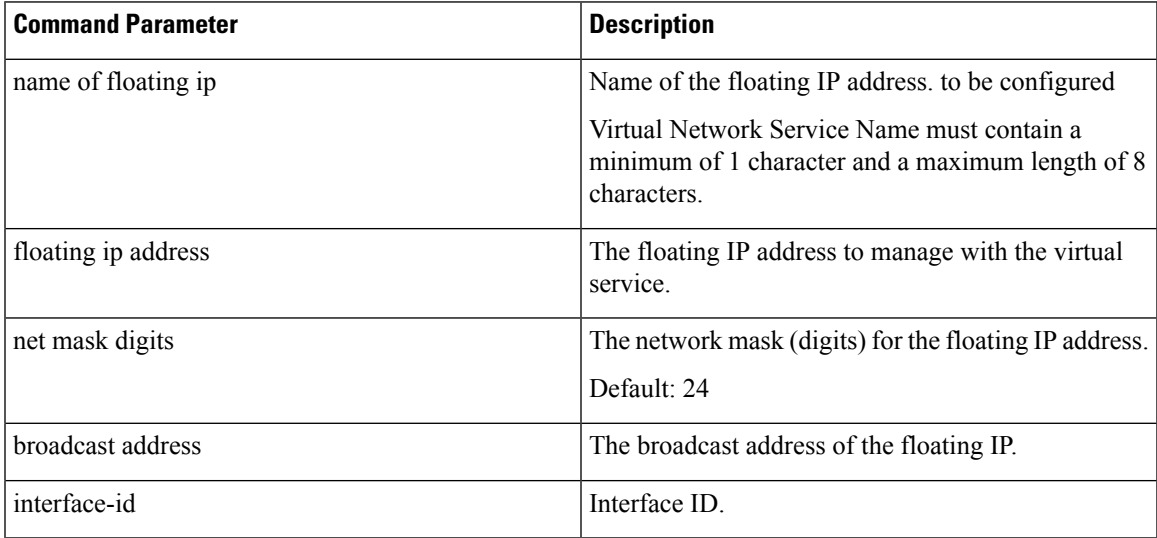

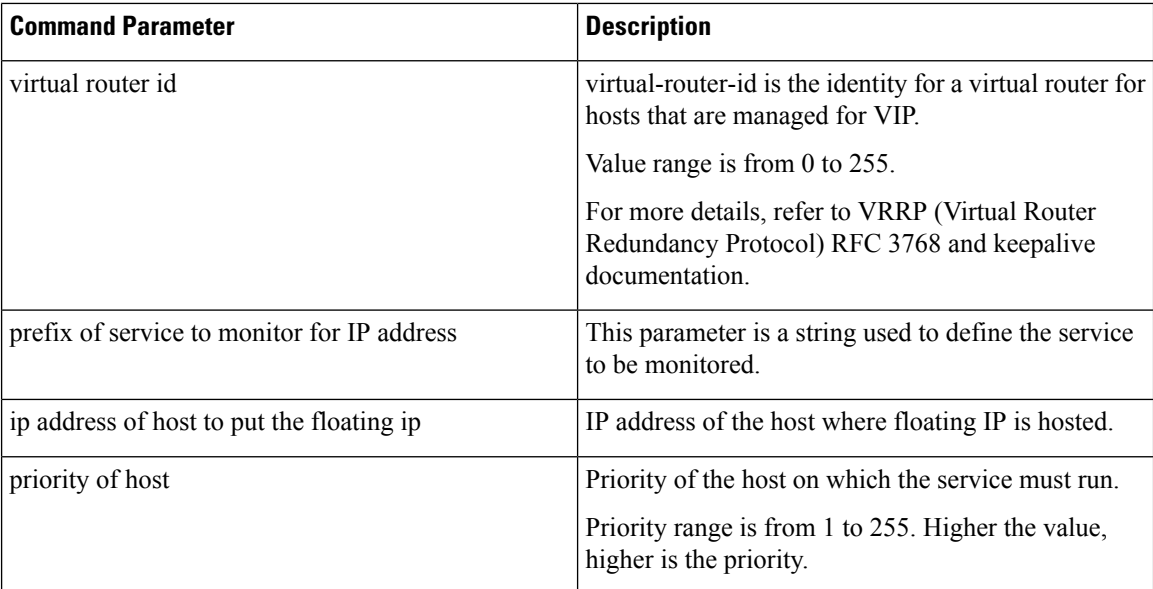

## **Command Mode**

CONFIG

## **VNFs**

All

#### **Command Usage**

Use the network virtual-service command to configure virtual floating IP address on various interfaces that is managed using keepalive and the VRRP protocol. This command should be used in conjunction with the network virtual-service host command to assign floating IPs to given hosts.

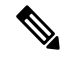

**Note**

To use within OpenStack, you must enable Protocol 112 on the security group – this is the VRRP protocol used by Keepalive. VRRP is configured as protocol number and not name. Hence, while configuring from dashboard, select protocol as 'Other' and in the text box below, enter 112 as protocol.

#### **Examples**

The following example creates a floating IP on two hosts:

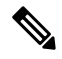

**Note** Enter the command manually.

#### **IPv4 VIP config:**

```
scheduler(config)# network virtual-service GxVip12 floating-ip 172.22.33.51 mask 24 broadcast
172.22.33.255 interface
ens161 virtual-router-id 1 tracking-service diameter-endpoint host 172.22.33.43 priority 2
exit
```
Ш

```
host 172.22.33.44 priority 1
commit
end
```
## **IPv6 VIP config:**

scheduler(config)# network virtual-service RxVip12 floating-ip 2003:2235::51 mask 64 interface

```
ens192 virtual-router-id 2 tracking-service diameter-endpoint host 2003:2235::44 priority
\mathfrak{D}exit
host 2003:2235::43 priority 1
commit
end
```
You can check the status of configuration on the scheduler by running the following command:

show running-config network

## Sample Output:

```
network virtual-service GxVip12
virtual-router-id 1
floating-ip 172.22.33.51
mask 24
broadcast 172.22.33.255
host 172.22.33.43
 priority 2
!
host 172.22.33.44
 priority 1
!
!
```
## **Requirement**

As a part of OpenStack configuration to have allowed-address-pairs configured on the VMs that are going to host the VIP.

Here is an example for ESC:

Under **vm\_group** > **interfaces** > **interface**, you need to add the following configuration:

```
<allowed_address_pairs>
  <address>
   <ip_address>10.81.70.44</ip_address>
    <netmask>255.255.255.0</netmask>
  </address>
</allowed_address_pairs>
```
**Note**

The above mentioned configuration needs to be done on all the interfaces of all the VMs where you want a virtual IP.

## **network virtual-service name host**

Adds a new virtual-service floating IP address to the system.

## **Syntax**

```
network virtual-service name host address
priority priority no network virtual-service
name host address
```
## **Command Parameters**

#### **Table 37: Parameter Description**

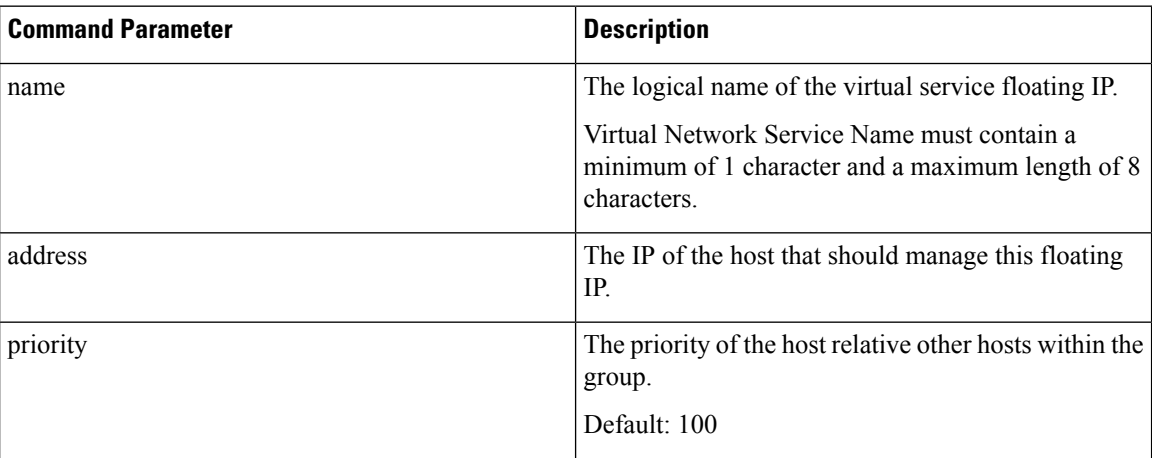

## **Command Mode**

CONFIG

## **VNFs**

All

## **Command Usage**

Use this command to add new hosts to a virtual service. The hosts added will be start a Keepalive process to manage the floating IP via the VRRP process.

## **Examples**

The following example adds a floating IP on a host:

```
scheduler(config)# network virtual-service
test host 10.84.100.136 priority 100
```
## **ntp server**

Creates an NTP server for the system to synchronize system clocks.

#### **Syntax**

ntp server *name* address *address*

Ш

#### **Command Parameters**

**Table 38: Parameter Description**

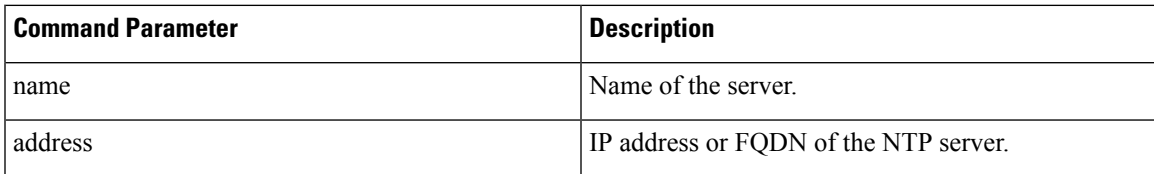

### **Command Mode**

CONFIG

#### **VNFs**

All

## **Command Usage**

Use the ntp server command to synchronize the clocks of each virtual machine within the cluster. When this command is used, each node will run an NTP service. The NTP service is either a client or relay as described below:

- A relay node is a node that can reach at least one of the NTP servers defined in the configuration. The relay nodes are configured to point to the ntp servers defined in the server.
- A client node is an internal node that cannot reach an NTP server. The client nodes are configured to point to the relay nodes.

## **Examples**

The following is an example:

scheduler(config)# ntp server server1 address 10.10.10.10

## **scheduling external-service**

Creates a docker service that is external to the installed application.

#### **Syntax**

```
scheduling external-service name image image cap-add cap-add environment environment
host-network { true | false } port-mapping port-mapping run-level run-level scalable { true
 | false } scheduling-slot scheduling-slot volume volume
```
## **Command Parameters**

**Table 39: Parameter Description**

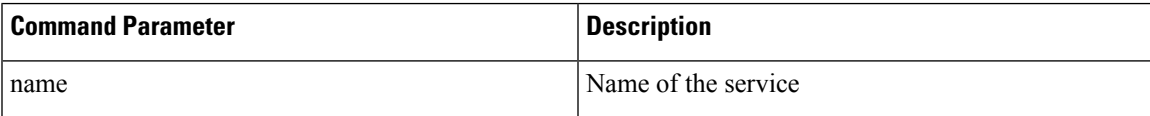

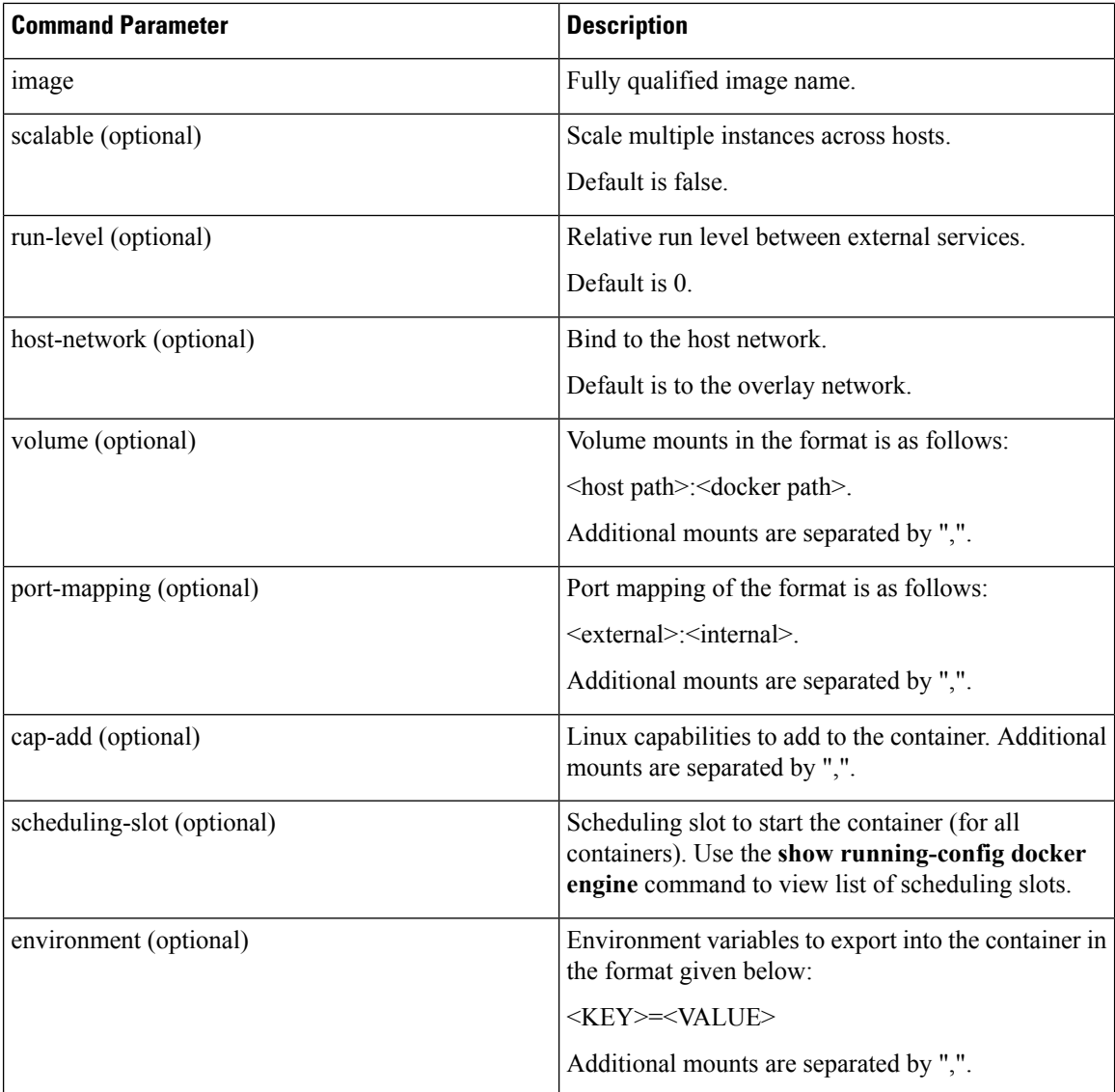

### **Command Mode**

CONFIG

**VNFs**

All

## **Command Usage**

The scheduling external-service instructs the scheduling application to run the defined docker image on the given scheduling slots based on the configuration defined. Once scheduled the external-service appears in the show scheduling status and the show docker service commands.

## **scheduling vm-target**

Calculates a vm-target for an external scaling system.

#### **Syntax**

```
scheduling vm-target name group-size group-size k k max max min min override override
query query scale-up-threshold scale-up-threshold
```
no scheduling vm-target name

## **Command Parameters**

#### **Table 40: Parameter Description**

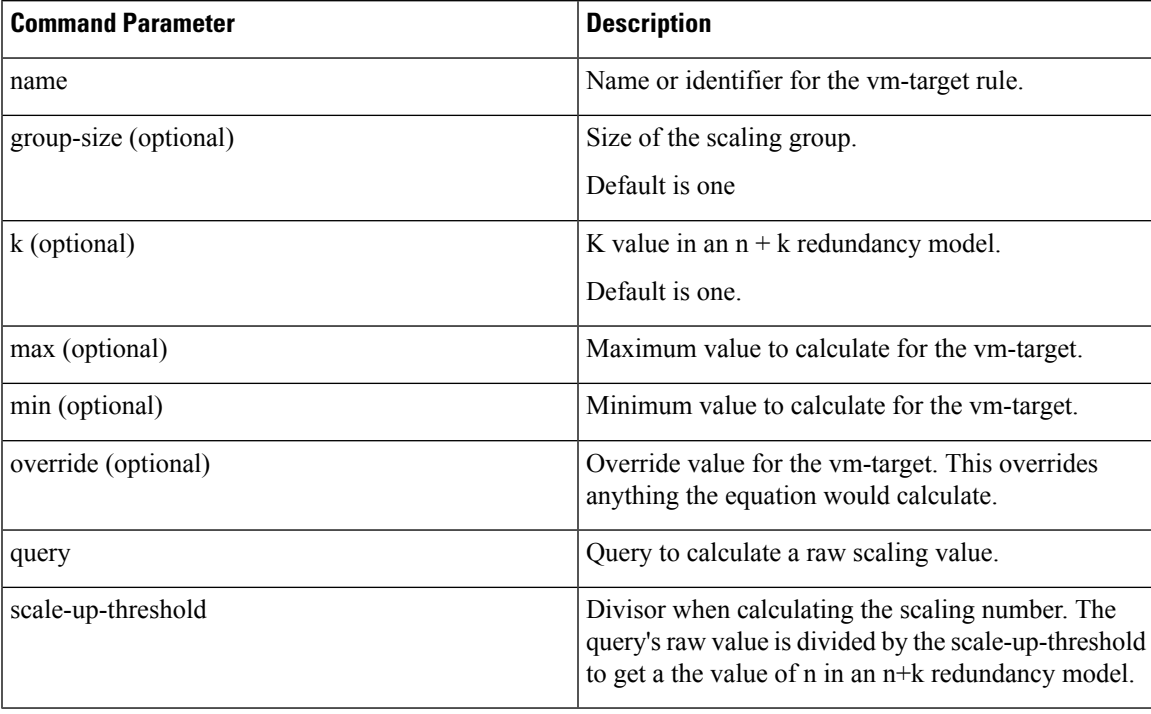

## **Command Mode**

CONFIG

## **VNFs**

All

#### **Command Usage**

The scheduling vm-target instructs the system to calculate VM scaling targets which can be used by the system to add and remove scaling VMs as required. The following algorithm is used to calculate the VM target for a given "name":

vm-target(name) = roundup ((query value) / (scale-up-threshold))\*group-size+K

## **show alert status**

Displays the status of all alerts in the system. It displays either all alert statuses or alerts for a specific named alert.

#### **Syntax**

show alert status *rule-name*

#### **Command Parameters**

**Table 41: Parameter Description**

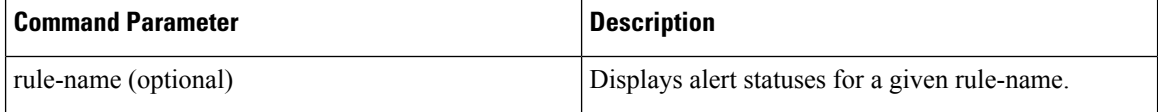

### **Command Mode**

OPERATIONAL

## **VNFs**

All

## **Examples**

The following is an example:

scheduler# show scheduling status OUT RUN OF MODULE INSTANCE LEVEL STATE DATE ------------------------------------------------------ consul 1 50 RUNNING false admin-db 1 75 RUNNING false memcached-vip 1 100 RUNNING false prometheus 1 100 RUNNING false prometheus 2 100 RUNNING false prometheus 3 100 RUNNING false

#### **Table 42: Parameter Description**

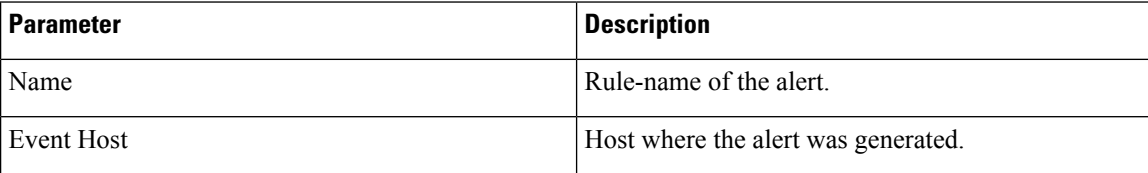

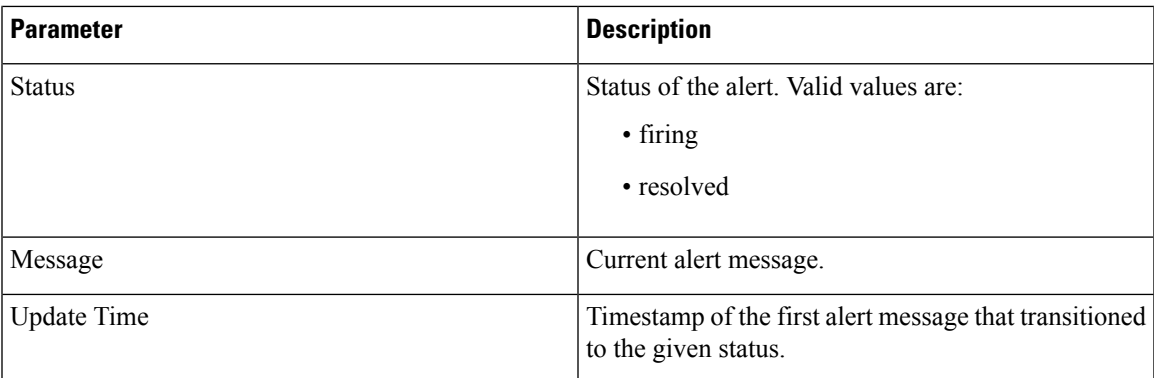

# **show database status**

Display the currently configured database clusters members.

## **Syntax**

show database status

## **Command Parameters**

**Table 43: Parameter Description**

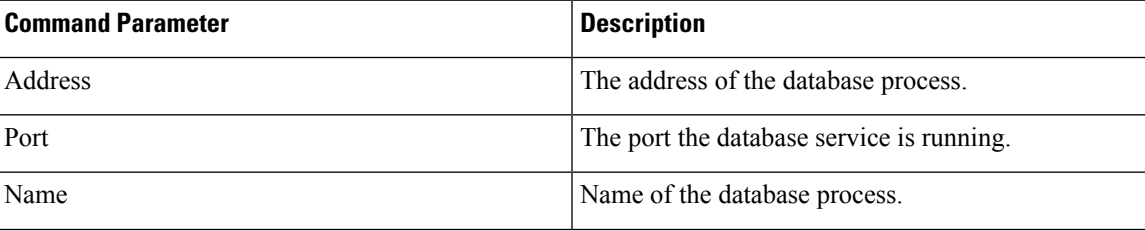

 $\mathbf I$ 

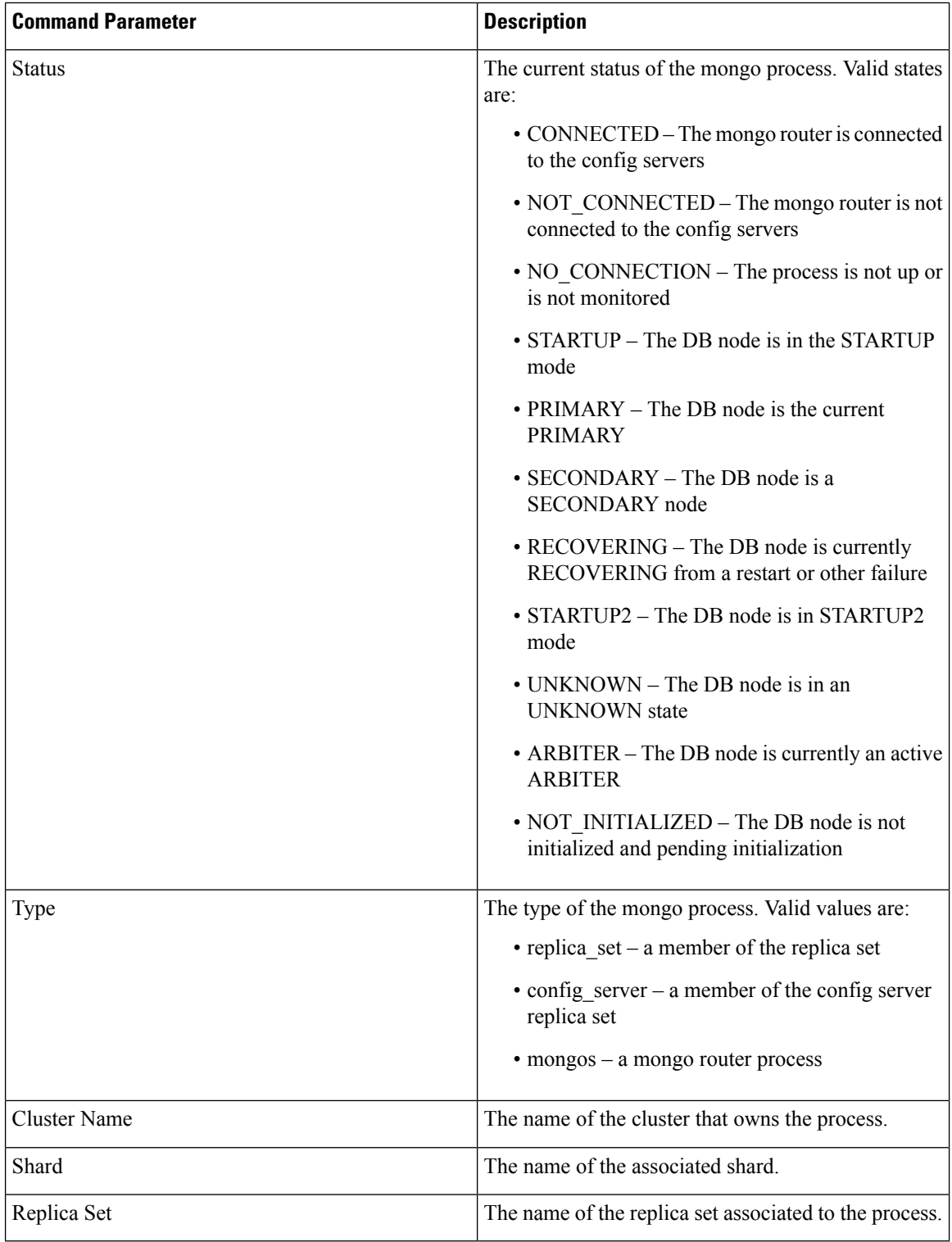

## **Command Mode**

OPERATIONAL

**VNFs**

All

## **Examples**

The following is an example:

scheduler# show database status

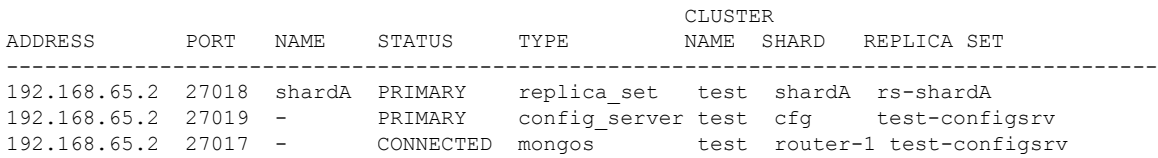

# **show docker engine**

Displays the status of the clusters docker engines.

## **Syntax**

show docker engine

## **Command Mode**

OPERATIONAL

## **VNFs**

All

## **Examples**

## The following is an example:

scheduler# show docker engine

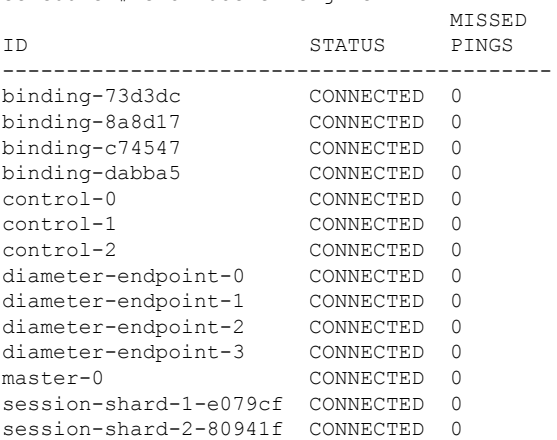

## **Table 44: Parameter Description**

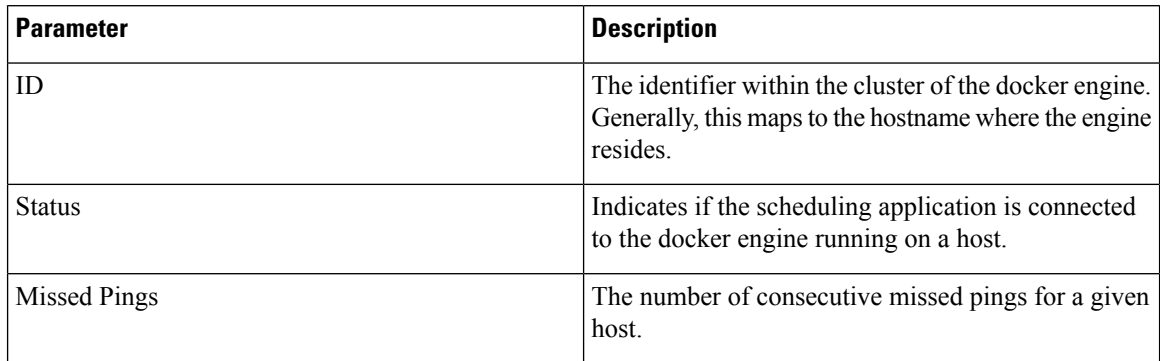

# **show docker service**

Displays the currently running docker services.

## **Syntax**

show docker service

## **Command Mode**

OPERATIONAL

## **VNFs**

All

## **Examples**

The following is an example:

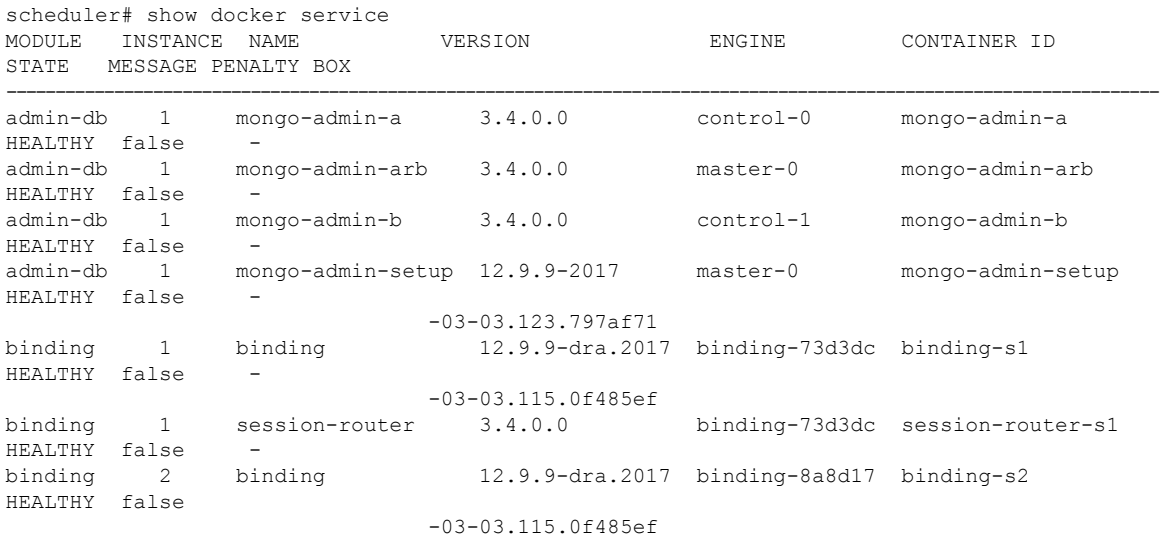

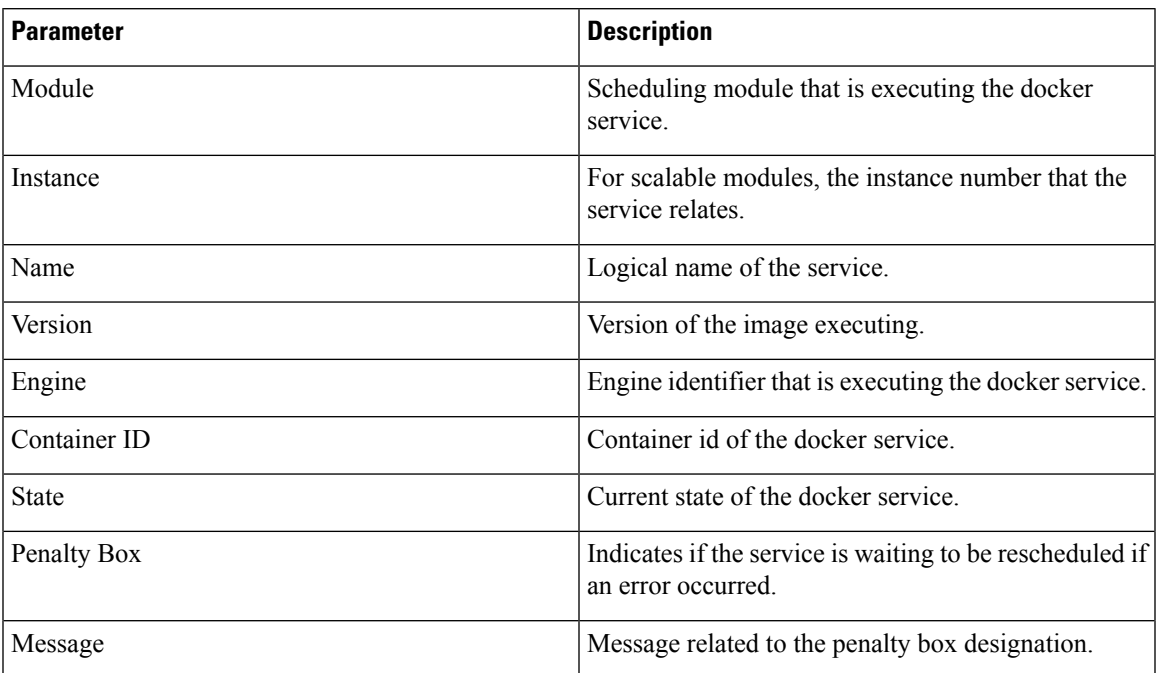

#### **Table 45: Parameter Description**

## **show history**

Displays the history of commands executed on the system.

## **Syntax**

show history

## **Command Mode**

OPERATIONAL

## **VNFs**

All

## **Examples**

The following is an example:

```
scheduler# show history
03-04 16:56:03 -- show docker service | include diameter
03-04 16:56:22 -- show docker service | include diameter | include diameter-endpoint-0
03-04 16:57:31 -- docker connect docker-host-info-s8
03-04 16:59:19 -- docker connect socket-forwarder-s1
03-04 17:01:02 -- ifconfig
03-04 17:01:22 -- docker connect socket-forwarder-s1
03-04 17:01:54 -- docker connect diameter-endpoint-s2
03-04 17:03:32 -- docker connect diameter-endpoint-s2
03-04 17:05:25 -- docker connect diameter-endpoint-s1
```
## **show license details**

Displays the current license details installed on the system.

## **Syntax**

show license details

## **Command Mode**

OPERATIONAL

#### **VNFs**

All

## **Examples**

The following is an example:

```
scheduler# show license details
ID DEFAULT COUNT EXPIRATION
--------------------------------------------------------
                 SP_CORE true 100000000 2017-06-02T02:04:07+00:00
```
#### **Table 46: Parameter Description**

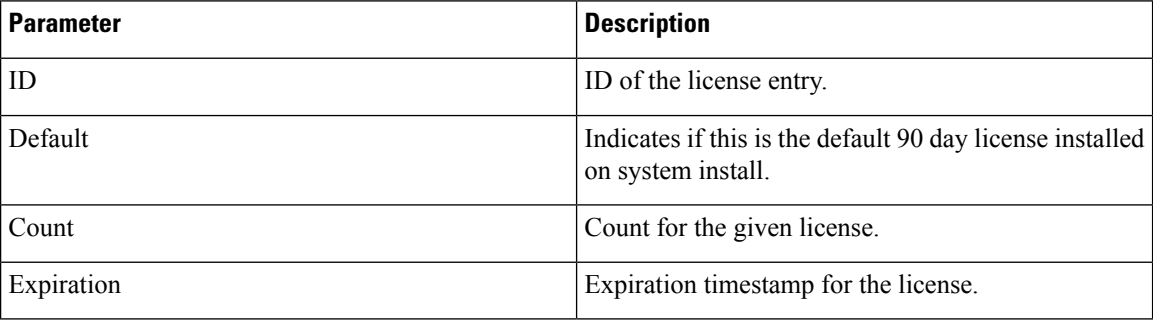

# **show log application**

Displays the application log in a viewer that enables you to scroll and search.

#### **Syntax**

show log application

## **Command Mode**

OPERATIONAL

**VNFs** DRA

# **show log engine**

Displays the engine log in a viewer that enables you to scroll and search.

**Syntax**

show log engine

## **Command Mode**

OPERATIONAL

**VNFs**

DRA

## **show logger level**

Displays the current logger levels in the system that overrides the default logging.

#### **Syntax**

show logger level

## **Command Mode**

OPERATIONAL

## **VNFs**

All

## **Examples**

The following is an example:

scheduler# show logger level Logger Current Level -------- -------------- dra warn

#### **Table 47: Parameter Description**

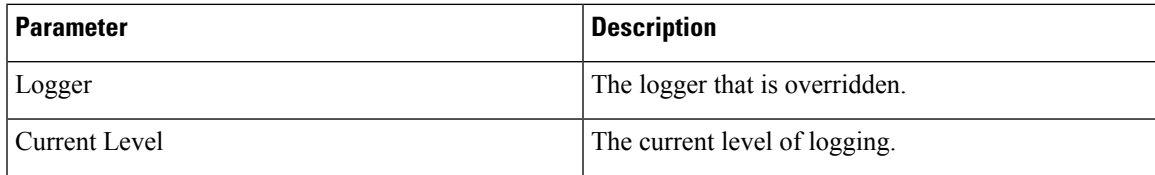

## **show patches**

Lists the patches that are in /data/orchestrator/patches directory.

#### **Syntax**

show patches

## **Command Mode**

OPERATIONAL

**VNFs**

All

#### **Command Usage**

The show patches indicates the patch that is loaded in the given patch directory and not a patch that is applied to the system .

## **show running-config binding db-connection-settings**

Displays the binding DB connection settings.

#### **Syntax**

show running-config binding db-connection-settings

#### **Command Mode**

OPERATIONAL

## **VNFs**

All

## **Examples**

The following is an example:

scheduler# show running-config binding db-connection-settings | tab MAX BINDING CONNECT SOCKET WAIT CONNECTIONS TYPE TIMEOUT TIMEOUT TIME PER HOST --------------------------------------------- drasession 500 1000 500 10

## **show scheduling effective-scheduler**

Displays the effective scheduler running in the system.

Valid results are HA and AIO.

### **Syntax**

show scheduling effective-scheduler

## **Command Mode**

OPERATIONAL

## **VNFs**

All

#### **Examples**

The following is an example:

scheduler# show scheduling effective-scheduler scheduling effective-scheduler HA

## **show scheduling status**

Displays the currently loaded modules.

## **Syntax**

show scheduling status

## **Command Mode**

OPERATIONAL

## **VNFs**

All

## **Examples**

The following is an example:

scheduler# show scheduling status

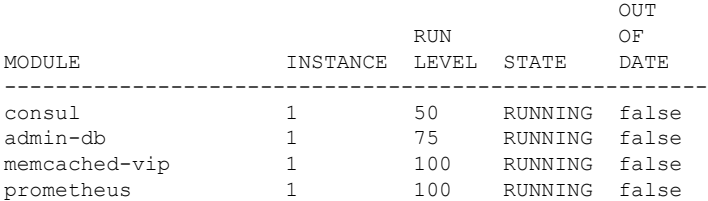

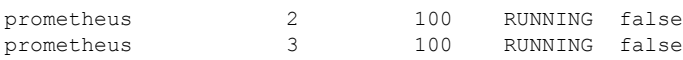

#### **Table 48: Parameter Description**

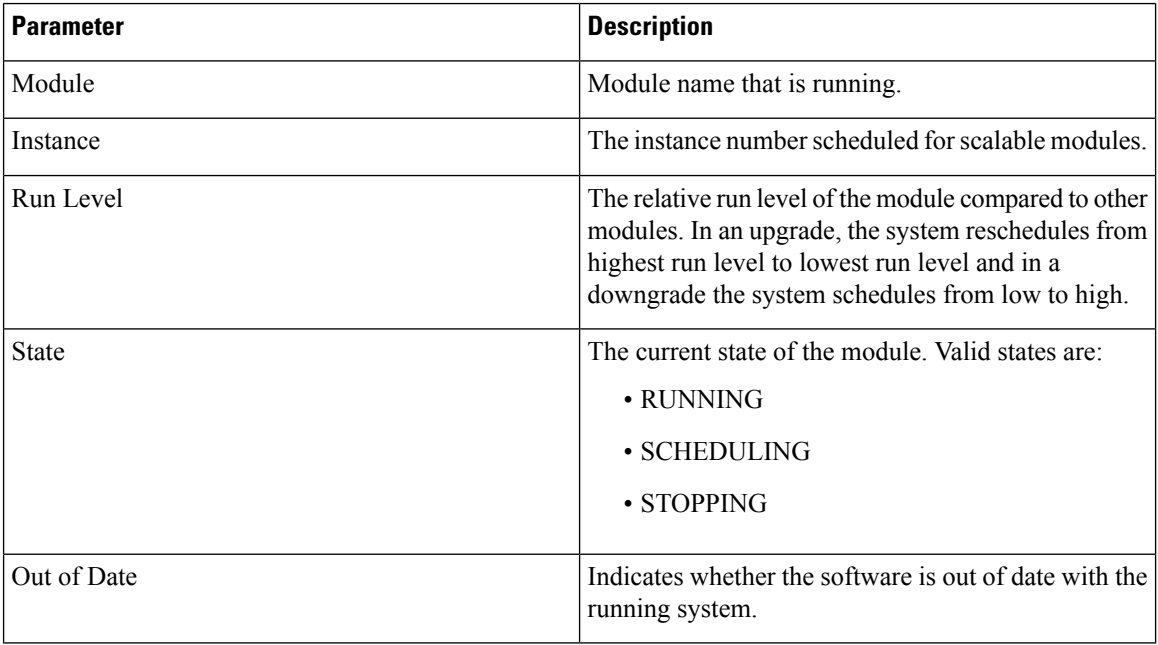

# **show scheduling vm-target**

Displays the results of the scheduling vm-target calculation.

## **Syntax**

show scheduling vm-target

## **Command Mode**

**OPERATIONAL** 

## **VNFs**

All

## **Parameter Description**

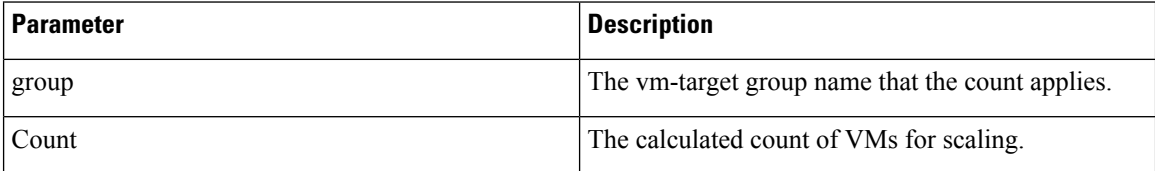

## **show system diagnostics**

Shows the current diagnostics.

#### **Syntax**

There are no arguments for this command.

## **Command Mode**

OPERATIONAL

### **VNFs**

All

#### **Command Parameters**

**Table 49: Parameter Description**

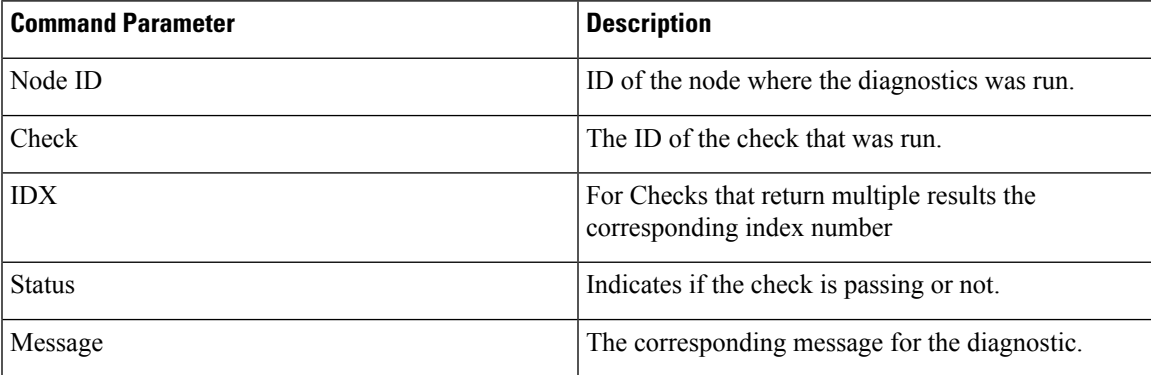

## **Examples**

scheduler# show system diagnostics | tab NODE CHECK ID IDX STATUS MESSAGE ---------------------------------------------------------------------------------------------------- binding-s1 serfHealth 1 passing Agent alive and reachable binding-s1 service:cisco-policy-api 1 passing TCP connect localhost:8080: Success binding-s1 service:cisco-policy-app 1 passing CLEARED: Session creation is allowed binding-s1 service:cisco-policy-app 2 passing CLEARED: -Dcom.broadhop.developer.mode is disabled

# **show system history**

Shows the history of system events.

## **Syntax**

There are no arguments for this command.

## **Command Mode**

OPERATIONAL

## **VNFs**

All

#### **Command Parameters**

**Table 50: Parameter Description**

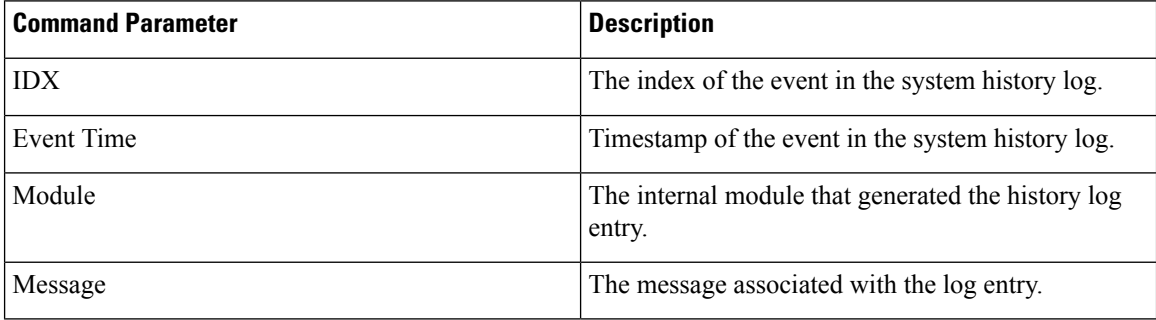

## **Examples**

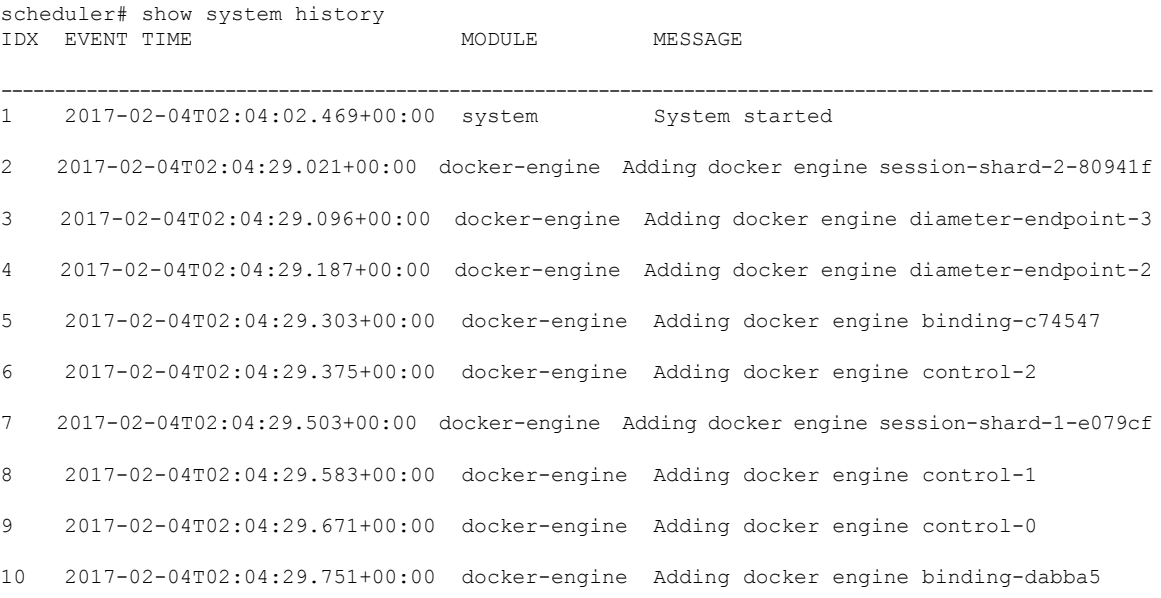

- 11 2017-02-04T02:04:29.843+00:00 docker-engine Adding docker engine binding-73d3dc
- 12 2017-02-04T02:04:29.981+00:00 docker-engine Adding docker engine binding-8a8d17

## **show system secrets open**

Shows if the system secrets are unsealed.

This command returns true if the secrets are unsealed and false if they are still sealed. To open the system secrets, see [system](#page-77-0) secrets unseal , on page 78.

#### **Syntax**

There are no arguments for this command.

#### **Command Mode**

OPERATIONAL

### **VNFs**

All

#### **Examples**

scheduler# show system secrets open system secrets open true

## **show system secrets paths**

Shows the current set secrets.

This command does not show the value of the secrets only the path and if the value is readable by the system.

## **Syntax**

There are no arguments for this command.

## **Command Mode**

OPERATIONAL

## **VNFs**

All

#### **Command Parameters**

**Table 51: Parameter Description**

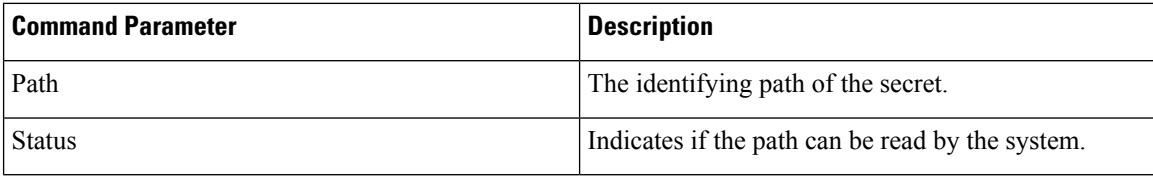

#### **Examples**

```
scheduler# show system secrets paths
PATH STATUS
--------------
test valid
```
## **show system software available-versions**

Shows the list of available software versions to upgrade or downgrade a system.

#### **Syntax**

There are no arguments for this command.

#### **Command Mode**

OPERATIONAL

### **VNFs**

All

## **Examples**

```
scheduler# show system software available-versions
VERSION
-----------------------------------
12.9.9-dra.2017-03-03.115.0f485ef
```
## **show system software docker-repository**

Shows the currently configured docker-repository.

## **Syntax**

There are no arguments for this command.

## **Command Mode**

OPERATIONAL

**VNFs**

All

## **Examples**

```
scheduler# show system software docker-repository
system software docker-repository registry:5000
```
## **show system software version**

Shows the currently installed software version.

## **Syntax**

There are no arguments for this command.

## **Command Mode**

OPERATIONAL

## **VNFs**

All

#### **Examples**

```
scheduler# show system software version
system software version 12.9.9-dra.2017-03-03.115.0f485ef
```
# **show system software iso stage file**

Displays the currently staged files in the /data/isos/staged-isos folder.

#### **Syntax**

show system software iso stage file

## **Command Parameters**

None

## **Command Mode**

OPERATIONAL

### **VNFs**

All

## **Examples**

The following example also shows a sample output:

```
scheduler# show system software iso stage file
NAME CREATED SIZE MB MD5 SUM
            --------------------------------------------------------------------------------------------
cisco-policy-dra.iso 2017-05-17T12:35:58+00:00 1100.04 c636794475b76e84041901b0ca3dcac4
```
Where:

- Name: The filename of the iso.
- Created: The date the file was created on the file system.
- Size MB: The size of the file in megabytes.
- MD5 Sum: The MD5 sum of the file.

## **show system software iso details**

Displays the currently active ISOs that are loaded on the system.

#### **Syntax**

show system software iso details

## **Command Parameters**

None

#### **Command Mode**

OPERATIONAL

## **VNFs**

All

## **Examples**

The following example also shows a sample output:

```
CATEGORY NAME VERSION QUALIFIER CREATED ACTIVE MB
------------------------------------------------------------------------
product cisco-policy-dra 12.9.9 dra.2017-05- 2017-05 true 1102.9
                                  17.441.69 -17T13:<br>68d89 4:15.70
                                               4:15.708+00:00
```
Where:

- Category: The type of ISO. Either product or extras. Extras can be used to load external docker images for use by external services.
- Name: The product name of the ISO
- Version: The version of the ISO
- Qualifier: The qualifier of the ISO
- Created Date: The creation date of the ISO on the file system
- Active: Indicates if the registry is currently pointing to the ISO to download images.
- Size: The size of the ISO on the file system.

## **show system status debug**

Shows if the system is currently configured with debug tools.

### **Syntax**

show system status debug

## **Command Parameters**

None

**Command Mode**

OPERATIONAL

#### **VNFs**

All

## **Examples**

The following example also shows a sample output:

scheduler# show system status debug system status debug false

Where:

• Debug: Indicates if the system is configured to deploy containers with debug tools

## **show system status downgrade**

Shows if the system is currently downgrading the installed software.

## **Syntax**

There are no arguments for this command.

## **Command Mode**

**OPERATIONAL** 

## **VNFs**

All

## **Examples**

```
scheduler# show system status downgrade
system status downgrade false
```
## **show system status running**

Shows if the system is currently running.

## **Syntax**

There are no arguments for this command.

## **Command Mode**

OPERATIONAL

## **VNFs**

All

### **Examples**

```
scheduler# show system status running
system status running true
```
## **show system status upgrade**

Shows if the system is currently upgrading an installed software.

## **Syntax**

There are no arguments for this command.

## **Command Mode**

OPERATIONAL

## **VNFs**

All

## **Examples**

```
scheduler# show system status upgrade
system status upgrade false
```
# **statistics bulk file**

Defines a new bulk statistics file that the system generates on a regular basis.

## **Syntax**

statistics bulk file *name* header *header* query *query* format *format* no bulk file *name*

## **Command Parameters**

**Table 52: Parameter Description**

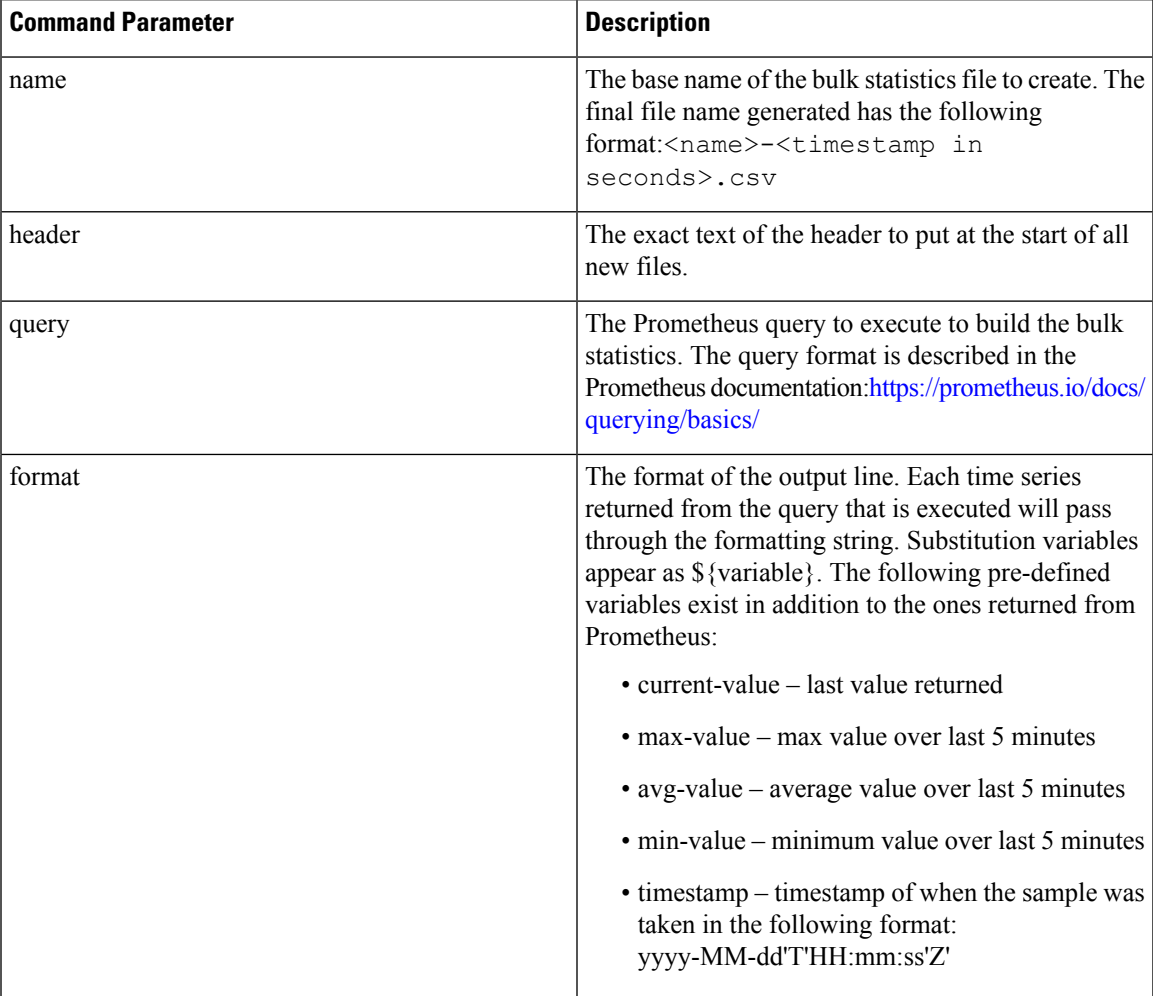

### **Command Mode**

CONFIG

#### **VNFs**

All

#### **Command Usage**

Use the bulk file command to define a bulk statistics file that supplements the default bulk statistics files created by the system. The format and queries are user defined.

### **Examples**

The following example creates a bulk file on peer message rates:

```
statistics bulk file peer_tps
query "peer_message_total{remote_peer!=\"\"}"
format ${app_id},${direction},${instance},${local_peer},
${remote_peer},${type},${current-value}
!
```
# **statistics bulk interval**

Modifies the timer that the system uses to generate the bulk statistics that are defined via the bulk file command.

#### **Syntax**

statistics bulk interval *interval* no bulk interval

#### **Command Parameters**

#### **Table 53: Parameter Description**

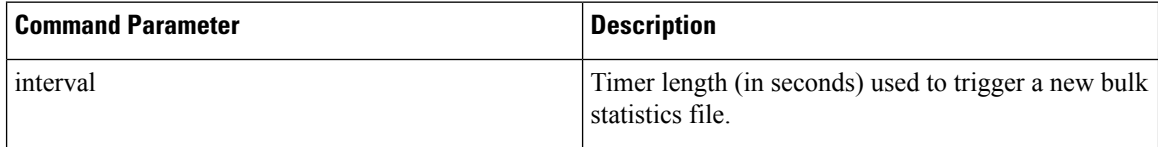

## **Command Mode**

CONFIG

## **VNFs**

All

#### **Command Usage**

Use the bulk interval command to control the timer length in triggering a new bulk statistics file.

Notes:

- **1.** The generation of bulk statistics runs  $+/-10$  seconds of the interval.
- **2.** The generation of bulk statistics is not synchronized to the minute.
- **3.** The default interval, if not defined, is 300 seconds.

## **Examples**

The following example creates a bulk file every 10 minutes: scheduler(config)# bulk interval 600

# **statistics icmp-ping**

Creates a probe that tests whether a host is up using ICMP ping.

## **Syntax**

statistics icmp-ping *address* no statistics icmp-ping *address*

## **Command Parameters**

#### **Table 54: Parameter Description**

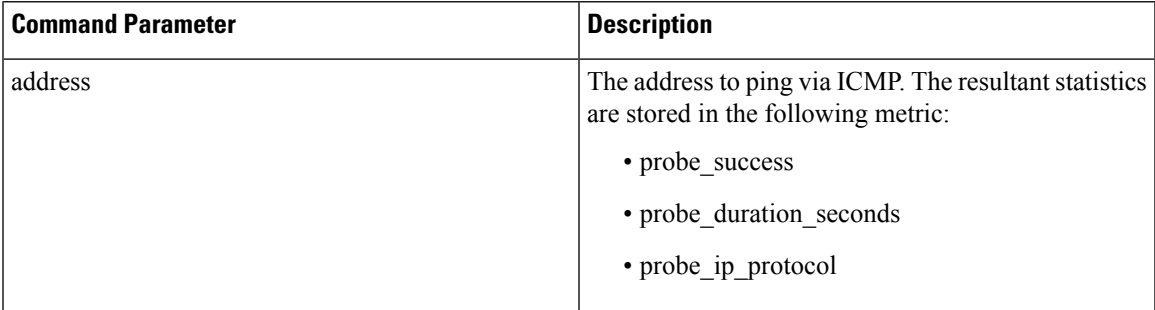

## **Command Mode**

CONFIG

## **VNFs**

All

## **Command Usage**

Use the statistic icmp-ping command to instruct the monitoring system to ping the given address using the ICMP protocol. The IP address must be reachable via the master, control-a, and control-b hosts.

#### **Examples**

The following example creates an ICMP ping test:

scheduler(config)# statistics icmp-ping 10.10.10.10

# **statistics detail**

Adds a statistics detail for the system to capture.

## **Syntax**

statistics detail query *category name* query *query* format *format* scale *scale*

## **Command Parameters**

#### **Table 55: Parameter Description**

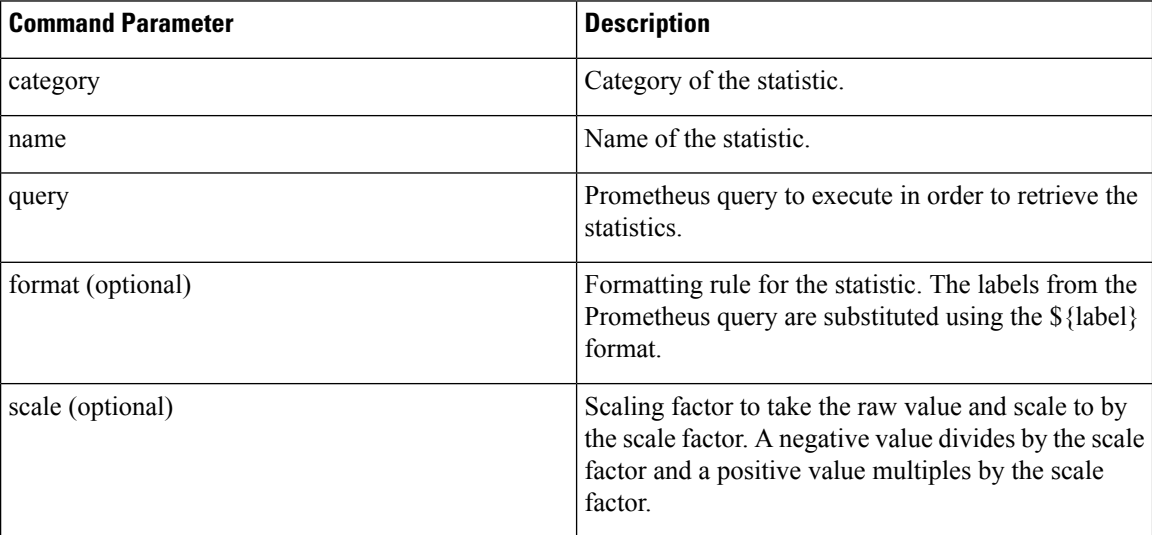

## **Command Mode**

CONFIG

#### **VNFs**

All

### **Command Usage**

The statistics detail command triggers the application to monitor a given statistic and record it in memory and for reporting using the show statistics detail command. The values are refreshed every 10 seconds.

#### **Examples**

```
statistics detail query diameter success-message-tps
query "sum(rate(diameter_endpoint_request_total{result_code=\"2001\"}[10s])) by
(app_id,message_type)"
format "${app_id} ${message_type}"
!
```
## **statistics icmp-ping**

Creates a probe that tests whether a host is up using ICMP ping.

#### **Syntax**

statistics icmp-ping *address* no statistics icmp-ping *address*

## **Command Parameters**

**Table 56: Parameter Description**

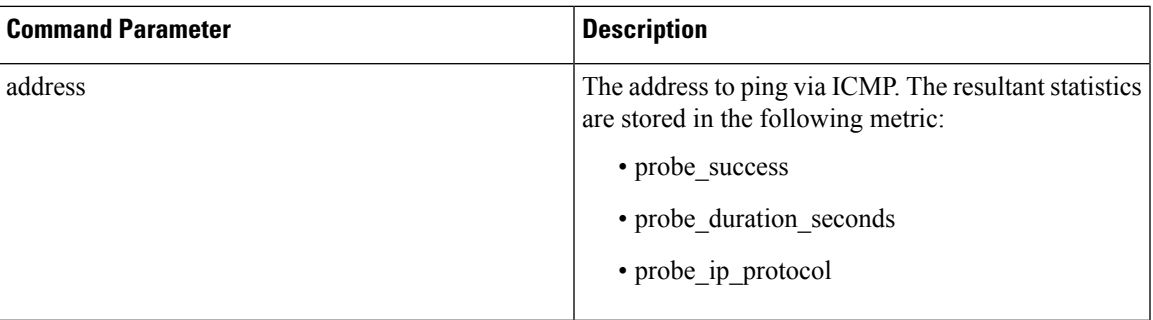

## **Command Mode**

CONFIG

## **VNFs**

All

## **Command Usage**

Use the statistic icmp-ping command to instruct the monitoring system to ping the given address using the ICMP protocol. The IP address must be reachable via the master, control-a, and control-b hosts.

## **Examples**

The following example creates an ICMP ping test:

scheduler(config)# statistics icmp-ping 10.10.10.10

## **statistics summary**

Adds a statistics summary for the system to capture.

## **Syntax**

statistics summary query *category name* query *query* scale *scale*

### **Command Parameters**

**Table 57: Parameter Description**

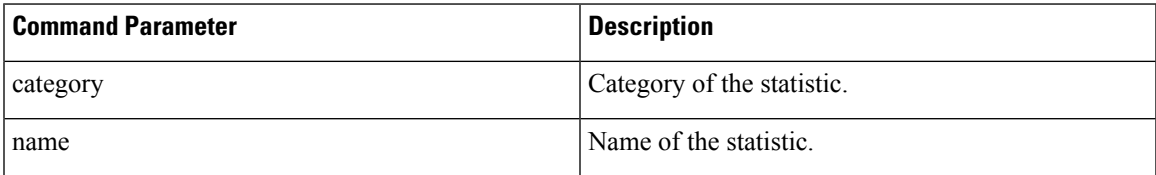

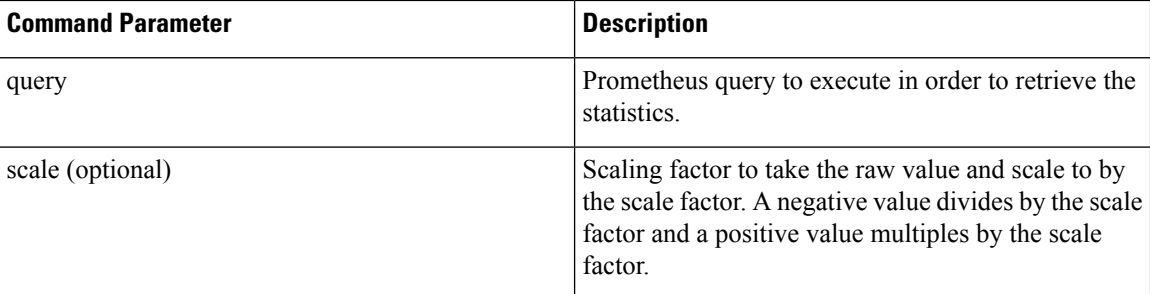

## **Command Mode**

CONFIG

**VNFs**

All

### **Command Usage**

The statistics summary command triggers the application to monitor a given statistic and record it in memory and for reporting using the show statistics summary command. The values are refreshed every 10 seconds.

The summary command does not support "group by" operations to show multiple lines from a single query.

#### **Examples**

```
statistics summary query diameter tps
query "sum(rate(diameter_endpoint_request_total{result_code=\"2001\"}[10s]))"
!
```
## **system abort-downgrade**

Stops a downgrade that is in progress.

## **Syntax**

There are no arguments for this command.

## **Command Mode**

OPERATIONAL

## **VNFs**

All

#### **Command Usage**

The system abort-downgrade command stops the current rolling downgrade of the system. This command is only available when the system is in the process of downgrading and is not available after the downgrade is complete. Once this command is issued, system [upgrade](#page-82-0) , on page 83 command should be issued to revert this software to the previous version.
Ш

## **system abort-upgrade**

Stops an upgrade that is in progress.

### **Syntax**

There are no arguments for this command.

#### **Command Mode**

OPERATIONAL

#### **VNFs**

All

**Usage Guidelines** The system abort-upgrade command stops the current rolling upgrade of the system. This command is only available when the system is in the process of upgrading is not available after the upgrade is complete. Once the command is issued, system [downgrade,](#page-72-0) on page 73 command should be issued to revert this software to the previous version.

## **system downgrade**

Downgrades the system to a new software version.

#### **Syntax**

system downgrade version *version*

#### **Command Mode**

OPERATIONAL

**VNFs**

All

## **Command Parameters**

**Table 58: Parameter Description**

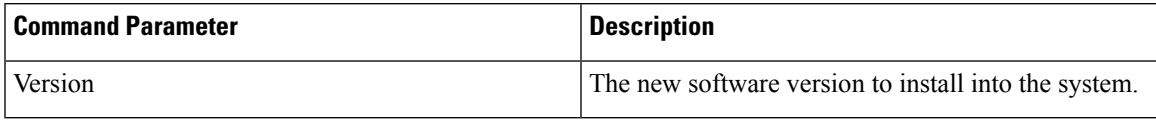

## **Command Usage**

The system downgrade command installs new software on the system using a rolling downgrade approach to minimize service interruption. Care must be taken to ensure that the system downgrade command is used when moving from a higher software version to a lower version of the software. The rolling downgrade

upgrades the software modules in startup order. After the command is issued, the CLI disconnects while the CLI software is restarted. The CLI generally becomes available within 30 seconds. Once the CLI becomes available, the status of the upgrade can be monitored using the show [scheduling](#page-56-0) status, on page 57 command.

#### **Examples**

system downgrade version 12.9.9-dra.2017-03-03.115.0f485ef

## **system disable-debug**

Disables debug tools in deployed containers.

**Syntax**

system disable-debug

## **Command Parameters**

None

#### **Command Mode**

OPERATIONAL

**VNFs**

All

#### **Command Usage**

Use the system disable-debug command to turn off debugging tools on newly launched containers.

## **Examples**

The following example disables debug tools: scheduler# system disable-debug

# **system disable-external-services**

Disables external services that are currently running in the system.

#### **Syntax**

system disable-external-services

#### **Command Parameters**

None

## **Command Mode**

OPERATIONAL

**VNFs**

All

## **Command Usage**

Use the system disable-external-services to stop all services registered with the scheduling external-service command.

## **Examples**

The following example disables external services:

scheduler# system disable-external-services

# **system enable-debug**

Enables debug tools in deployed containers.

**Syntax**

system enable-debug

## **Command Parameters**

None

## **Command Mode**

**OPERATIONAL** 

## **VNFs**

All

#### **Command Usage**

Use the system enable-debug command to turn on debugging tools on newly launched containers.

#### **Examples**

The following example enables debug tools:

scheduler# system enable-debug

# **system enable-external-services**

Enable external registered services.

### **Syntax**

system enable-external-services

## **Command Parameters**

None

## **Command Mode**

OPERATIONAL

### **VNFs**

All

## **Command Usage**

Use the system enable-external-services command to enable external services that are currently registered with the scheduling external-service command.

## **Examples**

The following example enables external services:

```
scheduler# system enable-external-services
```
# **system secrets add-secret**

Adds a secret to the system.

## **Syntax**

system add-secret path *path* secret *secret*

## **Command Mode**

OPERATIONAL

#### **VNFs**

All

#### **Command Parameters**

#### **Table 59: Parameter Description**

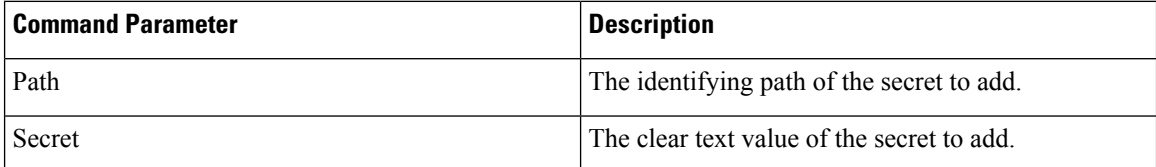

## **Command Usage**

The system add-secret command adds a secret to the system. This command is available only if the secrets are open. See show [system](#page-60-0) secrets open , on page 61.

## **system secrets remove-secret**

Removes a secret from the system.

#### **Syntax**

system remove-secret path *path*

#### **Command Mode**

OPERATIONAL

**VNFs**

All

**Command Parameters**

**Table 60: Parameter Description**

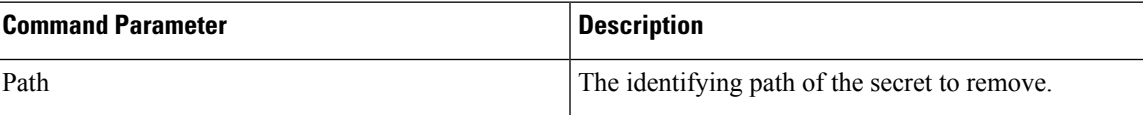

## **Command Usage**

The system remove-secret command removes a secret from the system. This command is available only if the secrets are open. See show [system](#page-60-0) secrets open , on page 61.

## **system secrets set-passcode**

Overwrites the current passcode that is used to encrypt or decrypt the master key for the secrets.

## **Syntax**

system secrets set-passcode *passcode*

#### **Command Mode**

OPERATIONAL

**VNFs**

All

#### **Command Parameters**

**Table 61: Parameter Description**

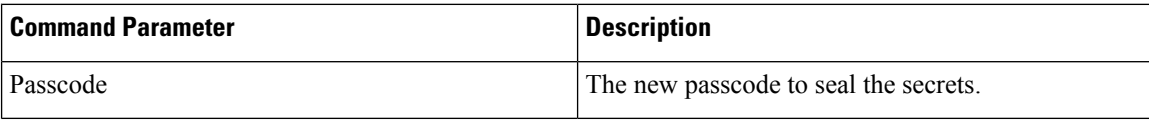

#### **Command Usage**

The system secrets command is used to change the passcode to unlock the secretsstored within the operational database. All secrets are encrypted using a randomly generated master-key that is encrypted/decrypted by the end-user provided passcode. If the passcode is lost, then the secrets currently stored are not recoverable. This command is available only if the secrets are open. See show [system](#page-60-0) secrets open , on page 61.

## **system secrets unseal**

Unseals the secrets if a non-default passcode is used to seal the secrets.

## **Syntax**

system secrets unseal passcode *passcode*

**Command Mode**

**OPERATIONAL** 

**VNFs**

All

#### **Command Parameters**

**Table 62: Parameter Description**

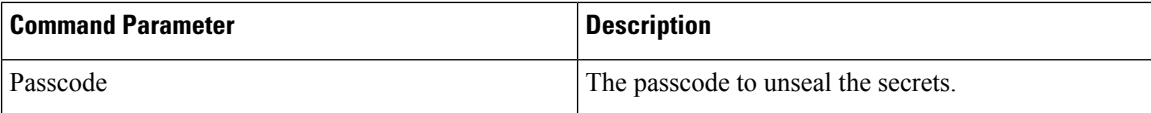

#### **Command Usage**

The system secrets unseal command is used to unlock any stored secrets so that they can be shared with services that require a clear text secret or password. An example of this is a database connection password.

# **system software iso stage clean**

Remove all downloaded ISOs from the stage directory.

### **Syntax**

system software iso stage clean

## **Command Parameters**

None

## **Command Mode**

OPERATIONAL

### **VNFs**

All

#### **Command Usage**

The system software iso stage clean command removes all files that have been staged in the hosts /data/isos/staged-isos/ directory. This command should be run after an ISO file has been uploaded via the system software iso load command.

#### **Examples**

scheduler# system software iso stage clean

# **system software iso stage pull**

Downloads a software ISO to the stage directory on the host.

#### **Syntax**

system software iso stage pull *URL*

#### **Command Parameters**

#### **Table 63: Parameter Description**

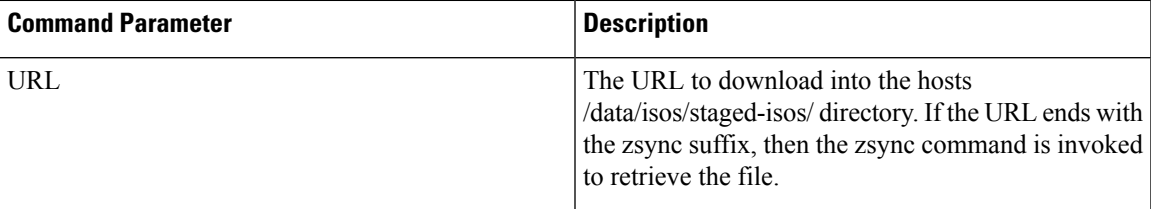

## **Command Mode**

OPERATIONAL - Not available via NETCONF/RESTCONF

## **VNFs**

All

## **Command Usage**

Invocation of the command downloadsthe given URL to the /data/isos/staged-isos/ directory. After invocation of this command, invocation of the show system software iso stage file command shows details of the downloaded file and the system software iso load command loads the file into the system.

## **Examples**

The following example also shows a sample output:

```
scheduler# system software iso stage pull
http://171.70.34.121/microservices/latest/cisco-policy-dra.iso
--2017-05-17 15:08:39-- http://171.70.34.121/microservices
/latest/cisco-policy-dra.iso
Connecting to 171.70.34.121:80... connected.
HTTP request sent, awaiting response... 200 OK
Length: 1153468416 (1.1G) [application/octet-stream]
Saving to: 'cisco-policy-dra.iso'
cisco-policy-dra.iso 4%[=====>
```
] 45.85M 4.07MB/s eta 4m 27s

## **system software iso activate**

Activate an existing ISO.

#### **Syntax**

```
system software iso activate category
[product|extras] name name version
version qualifier qualifier
```
#### **Command Parameters**

**Table 64: Parameter Description**

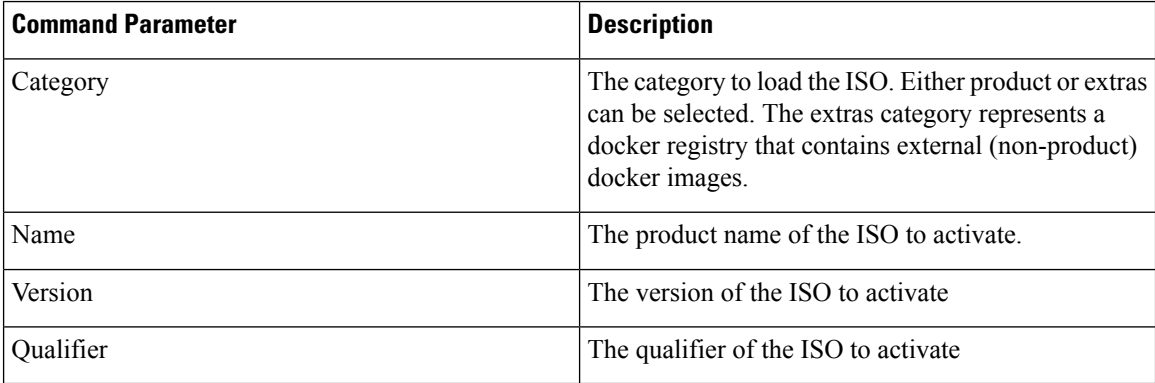

## **Command Mode**

OPERATIONAL

## **VNFs**

All

## **Command Usage**

The system software iso activate command triggers the system to restart the local docker registry to point to the given ISO. This command should be run before upgrading or downgrading the software.

## **Examples**

The following example loads and activates a product ISO:

```
scheduler# system software iso activate category
product name cisco-policy-dra version 12.9.9 qualifier
dra.2017-05-17.441.6968d89
```
# **system software iso delete**

Deletes an existing ISO.

#### **Syntax**

```
system software iso delete category
[product|extras] name name version
version qualifier qualifier
```
#### **Command Parameters**

**Table 65: Parameter Description**

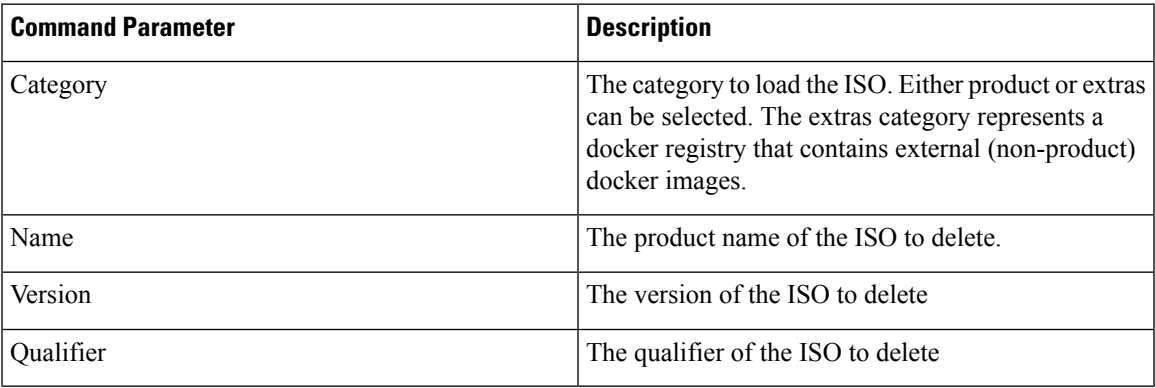

## **Command Mode**

OPERATIONAL

**VNFs**

All

### **Command Usage**

The system software iso delete command triggers the system to remove the ISO. This command can only be run on non-active ISOs.

## **Examples**

The following example deletes an ISO:

```
scheduler# system software iso delete
category product name cisco-policy-dra version 12.9.9
qualifier dra.2017-05-17.441.6968d89
```
# **system software iso load**

Load a new ISO into the system.

#### **Syntax**

```
system software iso load category
[product|extras] file filename activate [true|false]
```
### **Command Parameters**

**Table 66: Parameter Description**

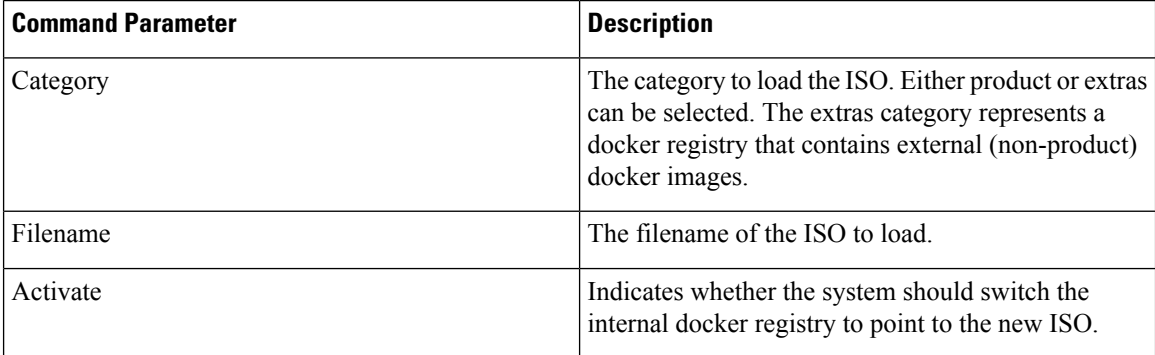

### **Command Mode**

OPERATIONAL

#### **Command Usage**

The system software iso load command triggers unpacking of the staged ISO into a permanent location on the host. This command is executed before a system upgrade command can be executed.

### **Examples**

The following example loads and activates an ISO:

```
scheduler# system software iso load category
product file cisco-policy-dra.iso activate true
```
## **system start**

Starts all the services on a system that has been currently stopped.

#### **Syntax**

There are no arguments for this command.

#### **Command Mode**

OPERATIONAL

## **VNFs**

All

**Usage Guidelines** The system start command performs a controlled startup of the system by starting all the services in a rolling fashion taking into account various service dependencies.

## **system stop**

Stops all the services on the system (excluding the CLI, NETCONF, and RESTCONF service).

#### **Syntax**

There are no arguments for this command.

## **Command Mode**

OPERATIONAL

## **VNFs**

All

## **Command Usage**

The system stop commands performs a controlled shutdown of the system by stopping all the services in the reverse order of start-up.

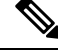

**Note** For ephemeral databases (such as session), all data is lost on a system stop command.

# **system upgrade**

Upgrades the system to a new software version.

### **Syntax**

system upgrade version *version*

## **Command Mode**

OPERATIONAL

## **VNFs**

All

#### **Command Parameters**

**Table 67: Parameter Description**

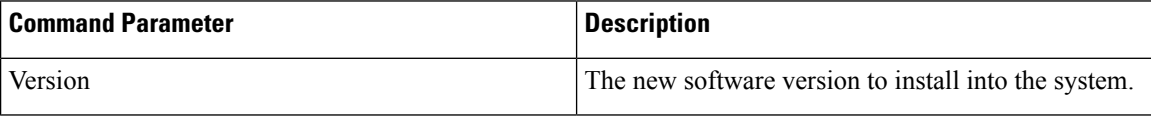

## **Command Usage**

The system upgrade command installs new software on the system using a rolling upgrade approach to minimize service interruption. Care must be taken to ensure that upgrade command is used when moving from a lower software version to a higher version of the software. The rolling upgrade upgrades the software modules in reverse start-up order. After the command is issued, the CLI disconnects while the CLI software is restarted. The CLI generally become available within 30 seconds. Once the CLI becomes available, the status of the upgrade can be monitored using the show [scheduling](#page-56-0) status, on page 57 command.

## **Examples**

system upgrade version 12.9.9-dra.2017-03-03.115.0f485ef